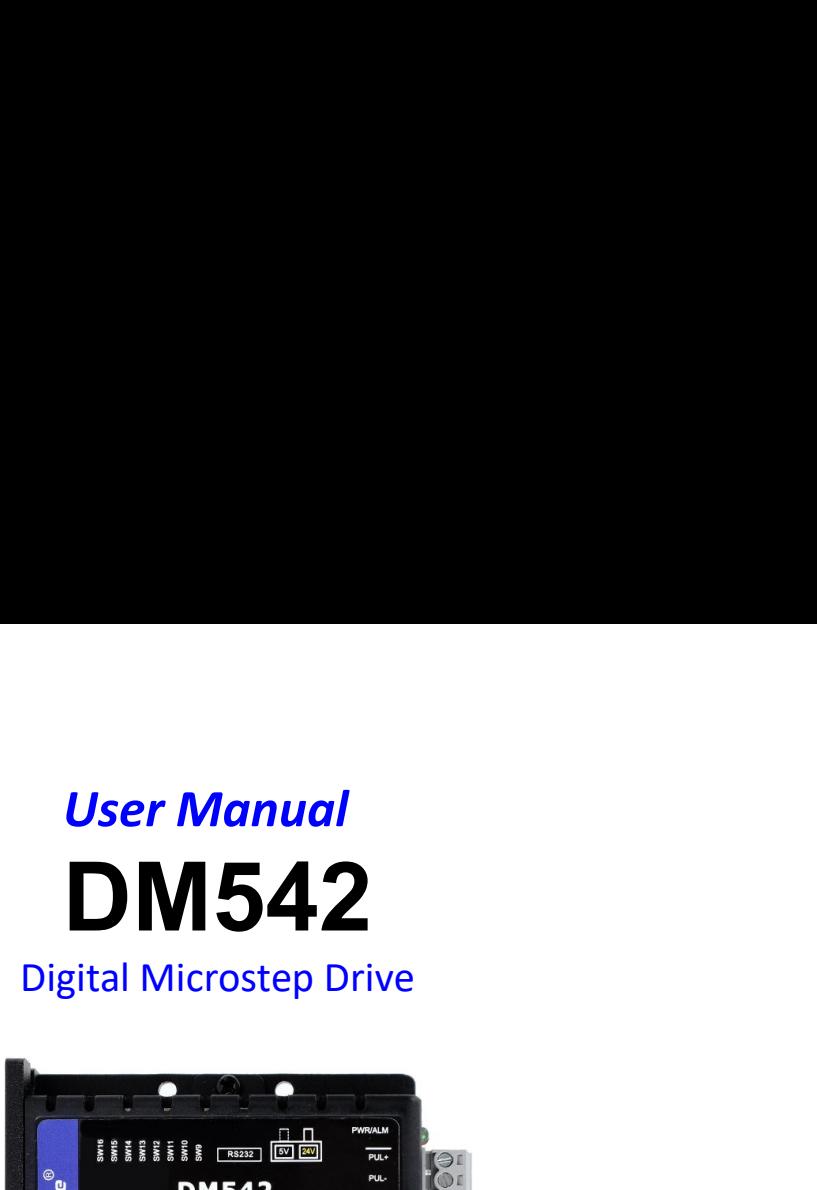

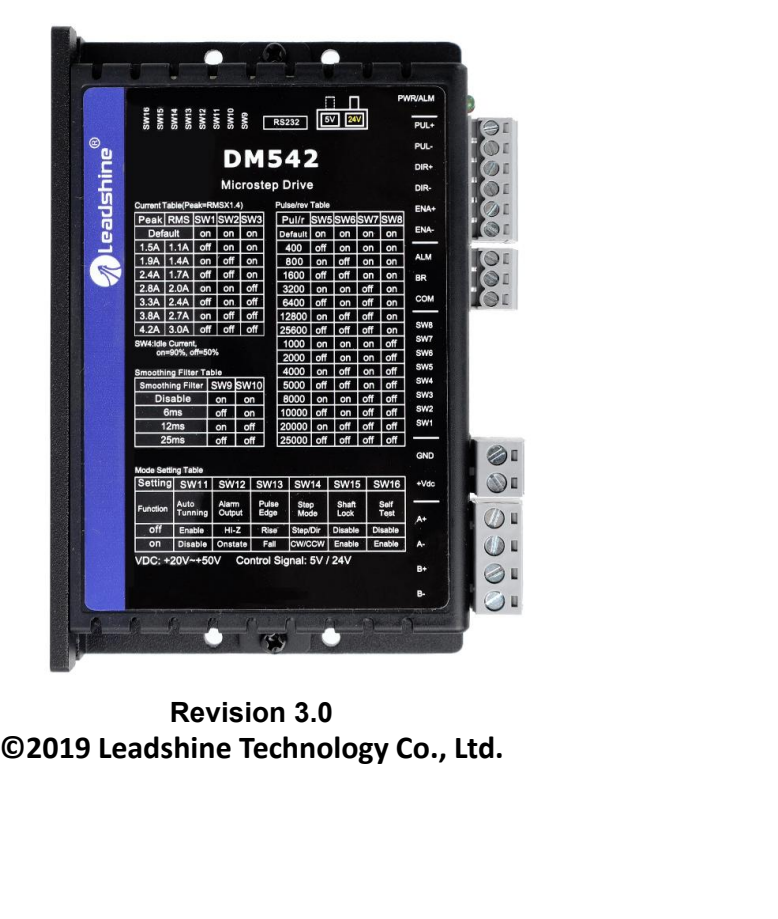

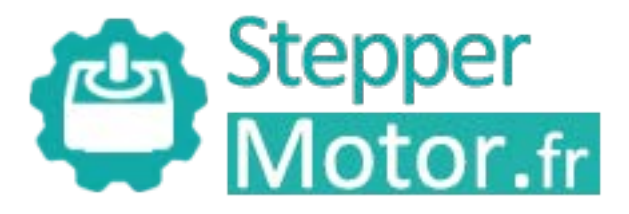

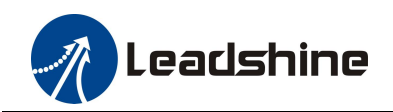

# **Important Notice**

ECAL THIS MANUST Digital Stepper Drive User Manual<br>Read this manual carefully before any assembling and using. Incorrect handling of products in this manual can result<br>in injury and damage to persons and machinery. Strictl **information in in the machinery of the machinery.**<br> **information in injury and damage to persons and machinery.** Strictly adhere to the technical information regarding installation requirements.<br>
This manual is not for us requirements.

This manual carefully before any assembling and using. Incorrect handling of products in this manual can result<br>
This manual carefully before any assembling and using. Incorrect handling of products in this manual can resu **CEACEMINE**<br> **EXECUTE THE REVENUE INTERET INTERET INTERET INTERET INTERET INTERET INTERET INTERET INTERET INTERET INTERET<br>
This manual can result in injury and damage to persons and machinery. Strictly adhere to the techni Phonon Example 19 The Constant Internation Constant Information** Chief Action and the section of location and the propriate the section of the section of the small from Leadshine. This manual is not for use or disclosure IDENTIFICE DELTIFICE DELTIFICE DELTIFICE DELTIFICE DELTIFICE DELTIFICE DELTIFICE DELTIFICE READ (INCORDED THE READ THE DETIFICATE THE BOOK, LEAD THE DELTIFICATE OF THE DELTIFICATE OF THE DELTIFICATE OF THE BOOK THE BOOK TH **Important Notice**<br>Read this manual carefully before any assembling and using. Incorrect handling of products in this<br>in injury and damage to persons and machinery. Strictly adhere to the technical information reg<br>requirem This manual carefully before any assembling and using. Incorrect handling of products in this manual can result<br>in injury and damage to persons and machinery. Strictly adhere to the technical information regarding installa Read this manual carefully before any assembling and using. Incorrect handling of products in this manual can result<br>in injury and damage to persons and machinery. Strictly adhere to the technical information regarding ins in injury and damage to persons and machinery. Strictly adhere to the technical information regarding installation<br>requirements.<br>This manual is not for use or disclosure outside of Leadshine except under permission. All ri requirements.<br>
This manual is not for use or disclosure outside of Leadshine except under per<br>
of this manual shall be reproduced, stored in retrieval form, or transmitted<br>
photocopying, recording, or otherwise without app in injury and damage to persons and machinery. S<br> **Requirements.**<br>
This manual is not for use or disclosure outside of L<br>
of this manual shall be reproduced, stored in retr<br>
photocopying, recording, or otherwise without ap

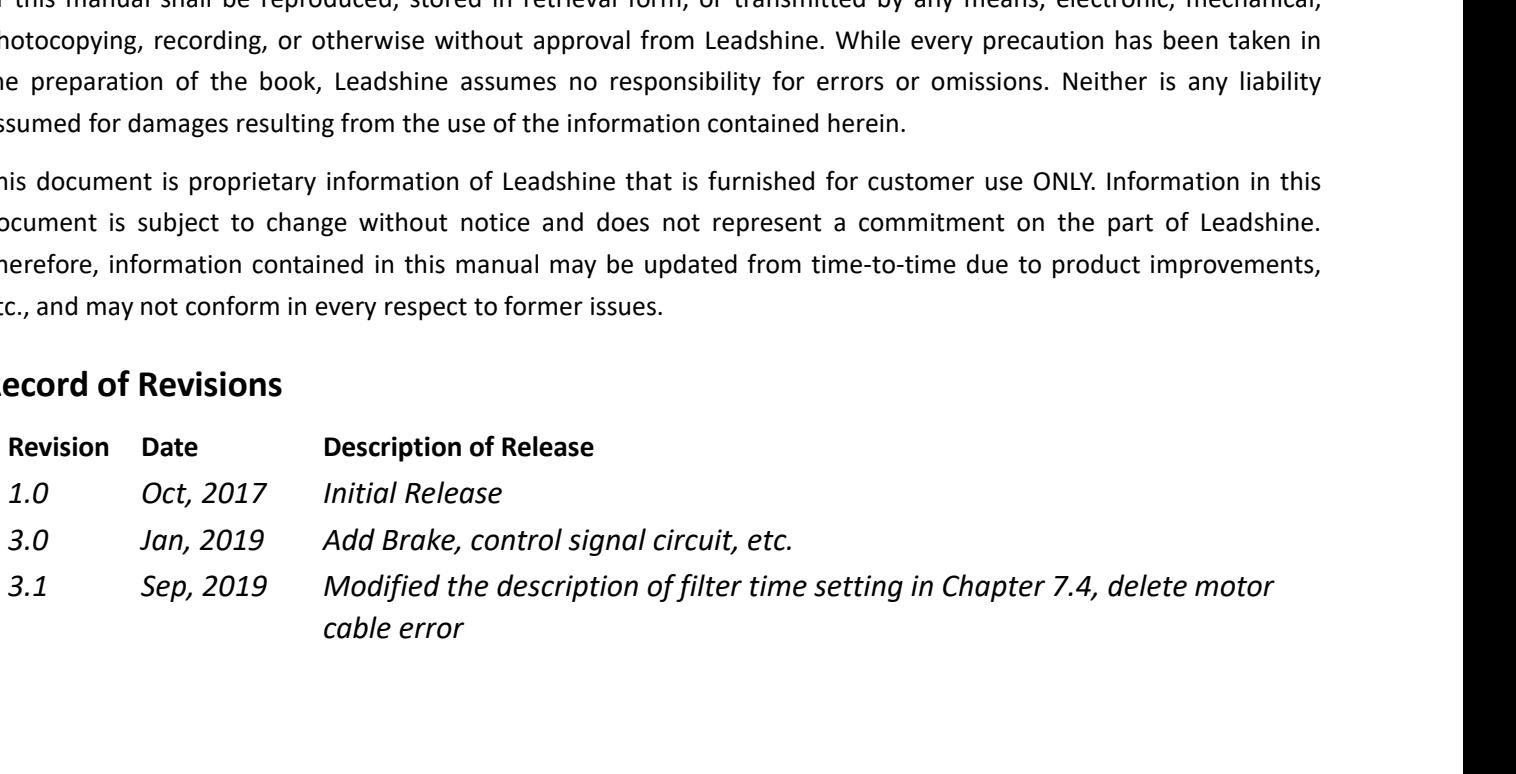

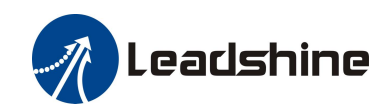

## **Table of Contents**

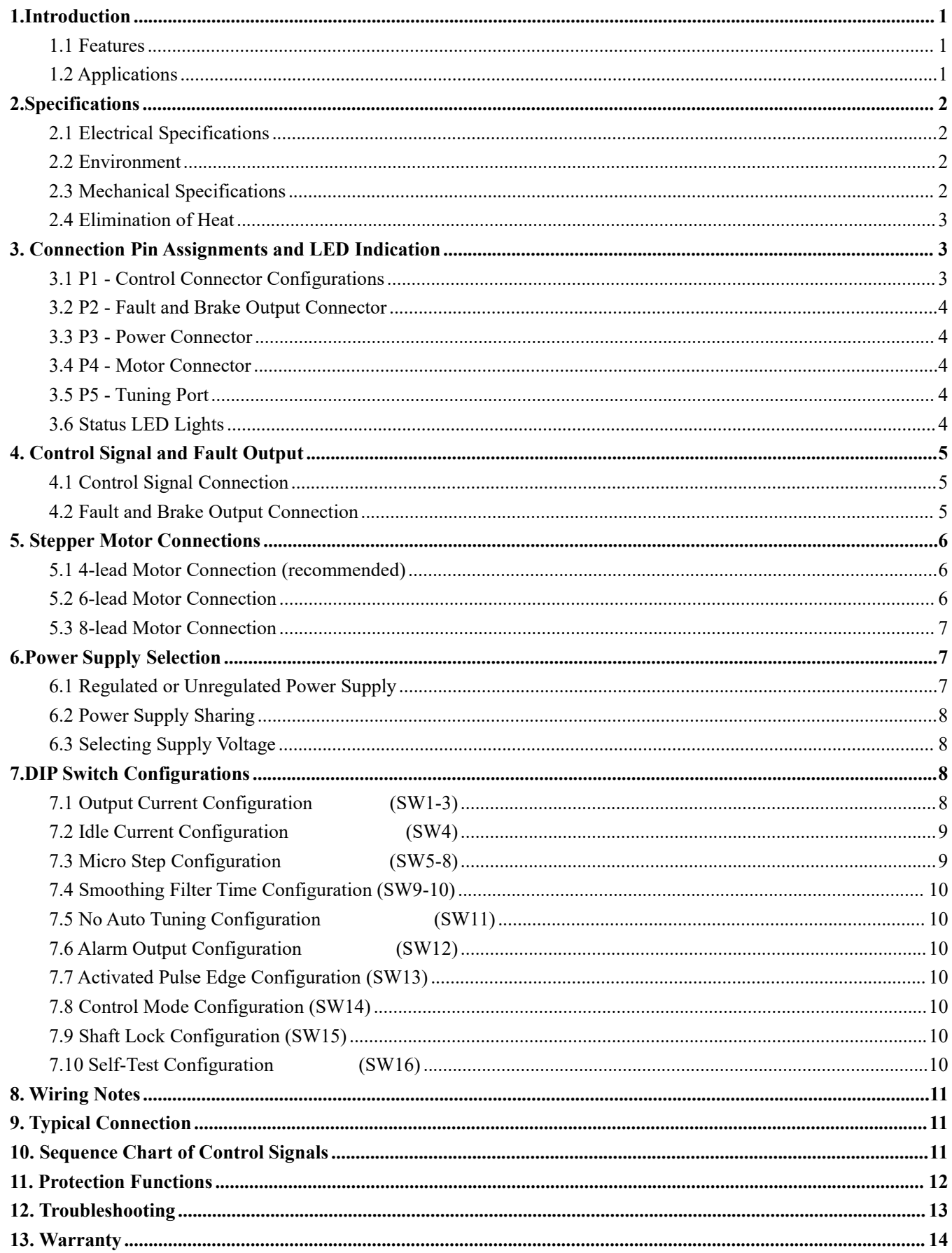

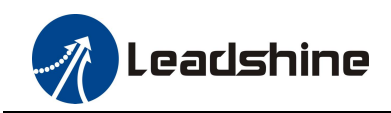

**1. Introduction**<br>The DM542 is a new digital stepper drive based on Leads<br>of units in field). While retaining features of simple desi<br>also upgraded it by adopting the latest stepper control te **The DM542 is a new digital stepper drive based on Leadshine's widely implemented DM stepper drives (10+ millions of units in field). While retaining features of simple design, easy setup, high precision and reliability, L COLUT UNITS INTERED ASSET UNITS IN THE UNITS IN THE UNITS IN THE UNITS IN THE UNITS IN THE UNITS IN THE UNITS OF UNITS IN THE UNITS OF SIMPLE RETAINING THE UNITS IN THE UNITS IN THE UNITS OF SIMPLE RETAINING THE UNITS IN Each Schiff Execution**<br> **Each Schiff Execution**<br>
The DM542 is a new digital stepper drive based on Leadshine's widely implemented DM stepper drives (10+ millions<br>
of units in field). While retaining features of simple des **The DM542 is and the power 2 phase (1.8°) and 4 phase (0.9°) stepper motors smoothly with very low motor heating & noise. It can take 20-50VDC supply voltage and output 0.5 to 4.2A current. All the micro step and output c** DRESTITUTE<br>
The DM542 is a new digital stepper drive based on Leadshine's widely implemented DM stepper drives (10+ millions<br>
of units in field). While retaining features of simple design, easy setup, high precision and re

<span id="page-3-0"></span>DM542 is a new digital stepper Drive User Manual<br> **1. Introduction**<br>
The DM542 is a new digital stepper drive based on Leadshine's widely implemented DM stepper drives (10+ millions<br>
of units in field). While retaining fea **1. Introduction**<br>The DM542 is a new digital stepper drive based on Leadshine's widely implemented DM stepper drives (10+ millions<br>of units in field). While retaining features of simple design, easy setup, high precision a 1. INTRODUCTION<br>The DM542 is a new digital stepper drive based on Leadshine's widely implemented DM stepper drives (10+ millions<br>of units in field). While retaining features of simple design, easy setup, high precision and The DM542 is a new digital stepper drive based on Leadshine's widely implemented DM stepper drives (10+ millions<br>of units in field). While retaining features of simple design, easy setup, high precision and reliability, Le of units in field). While retaining features<br>also upgraded it by adopting the latest st<br>torque (10-25%), quicker response time, c<br>The DM542 is able to power 2 phase (1.8°<br>noise. It can take 20-50VDC supply volt<br>configurati also upgraded it by adopting the latest stepper control technology and added additional advanced<br>torque (10-25%), quicker response time, control command smoothing, easy self-test, etc.<br>The DM542 is able to power 2 phase (1 torque (10-25%), quicker response time, control command sm<br>
The DM542 is able to power 2 phase (1.8°) and 4 phase (0.9°)<br>
noise. It can take 20-50VDC supply voltage and output 0.5<br>
configurations can be easily done via bu The DM542 is able to power 2 phase  $(1.8^{\circ})$  and 4 phase  $(0.9^{\circ})$  stepper motors smoothly noise. It can take 20-50VDC supply voltage and output 0.5 to 4.2A current. All the configurations can be easily done via built i 16 microstep resolutions of 200-25,600 via DIP switches, or 200-51,200 via software (increase by 200)<br>
16 configurations can be casily done via built in DIP switches. Its control type (step & direction or CW/CCW) and<br>
com noise. It can take 20-50VDC supply voltage and output 0.5 to 4.2A current. All the micro step and output current<br>configurations can be easily done via built in DIP switches. Its control type (step & direction or CW/CCW) an configurations can be easily done via built in DIP switches. Its control type (step & direction or C<br>command smooth filtering can also be configured via DIP switches. Therefore, the DM542 is an ideal ch<br>applications requir command smooth filtering can also be configured via DIP switches. Therefore, the DM342 is<br>applications requiring simple step & direction or CW/CCW control of NEMA 17, 23, and 24 s<br>1.1 Features<br>● Step & direction (PUL/DIR)

- 
- 
- 
- <span id="page-3-1"></span>applications requiring simple step & direction or CW/CCW control of N<br>
1.1 Features<br>
● Step & direction (PUL/DIR) or CW/CCW (double pulse) control<br>
● 20-50VDC supply voltage<br>
● 200 KHz (500KHz optional) max pulse input fr 1.1 Features<br>
• Step & direction (PUL/DIR) or CW/CCW (double pulse) control<br>
• 20-50VDC supply voltage<br>
• 200 KHz (500KHz optional) max pulse input frequency<br>
• 16 microstep resolutions of 200-25,600 via DIP switches, or • Step & direction (PUL/DIR) or CW/CCW (double pulse) control<br>
• 20-50VDC supply voltage<br>
• 200 KHz (500KHz optional) max pulse input frequency<br>
• 16 microstep resolutions of 200-25,600 via DIP switches, or 200-51,200 via Soft-start with no "jump" when powered on<br>
20-50VDC supply voltage<br>
200 KHz (500KHz optional) max pulse input frequency<br>
8 output current settings of 200-25,600 via DIP switches, or 200-51,200 via soft<br>
8 output current se ● 20-50VDC supply voltage<br>
● 200 KHz (500KHz optional) max pulse input frequency<br>
● 16 microstep resolutions of 200-25,600 via DIP switches, or 200-51,200 vi<br>
8 output current settings of 1.0-4.2A via DIP Switches, or 0.5
- 16 microstep resolutions of 200-25,600 via DIP switches, or 200-31,2<br>
8 output current settings of 1.0-4.2A via DIP Switches, or 0.5-4.2A vi<br>
 Configurable control command smoothing for reducing motor vibration<br>
Idle c
- 8 output current settings of 1.0-4.2A via DIP Switches, or 0.5-<br>
 Configurable control command smoothing for reducing motor<br>
 Idle current reduction to 50% or 90% selection via SW4<br>
 Convenient self-test for easy diagno
- 200 KHz (500KHz optional) max pulse input frequency<br>
 16 microstep resolutions of 200-25,600 via DIP switches<br>
 8 output current settings of 1.0-4.2A via DIP Switches,<br>
 Configurable control command smoothing for red
- 
- 
- 
- 
- 
- 
- 
- <span id="page-3-2"></span>

Page | 1 ■ Idle current reduction to 50% or 90%<br>
■ Convenient self-test for easy diagnosis<br> **1.2 Application** and the vide-range NEI<br>
■ Anti-Resonance for optimal torque, ex<br>
■ Soft-start with no "jump" when power<br>
■ Optically iso ■ Convenient selt-test for easy diagnosis<br>
■ Auto-tuning to match wide-range NEMA 17, 23, 24 stepper motors<br>
■ Anti-Resonance for optimal torque, extra smooth motion, low motor heating and noise<br>
■ Soft-start with no "jum • Auto-tunng to match wide-range NEMA 17, 23, 24 stepper motors<br>
• Anti-Resonance for optimal torque, extra smooth motion, low motor heating and noise<br>
• Constant with no "jump" when powered on<br>
• Checially isolated input • Anti-Resonance for optimal torque, extra smooth motion, low motor neating and noise<br>
• Soft-start with no "jump" when powered on<br>
• Fault and Brake output<br>
• Cver-voltage and over-current protections<br>
• CE certified and • Sort-start with no "jump" when powered on<br>
• Chucally isolated inputs with 5V or 24V<br>
• Cover-voltage and over-current protections<br>
• CE certified and RoHS compliant<br>
1.2 Applications<br>
The DM542 stepper drive is designe • Optically isolated inputs with 5V or 24<br>• Fault and Brake output<br>• Over-voltage and over-current protectic<br>• CE certified and RoHS compliant<br>1.2 Applications<br>The DM542 stepper drive is designed to p<br>motors. It can be ado

<span id="page-4-0"></span>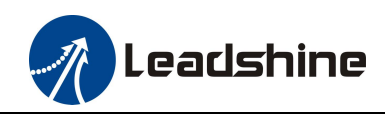

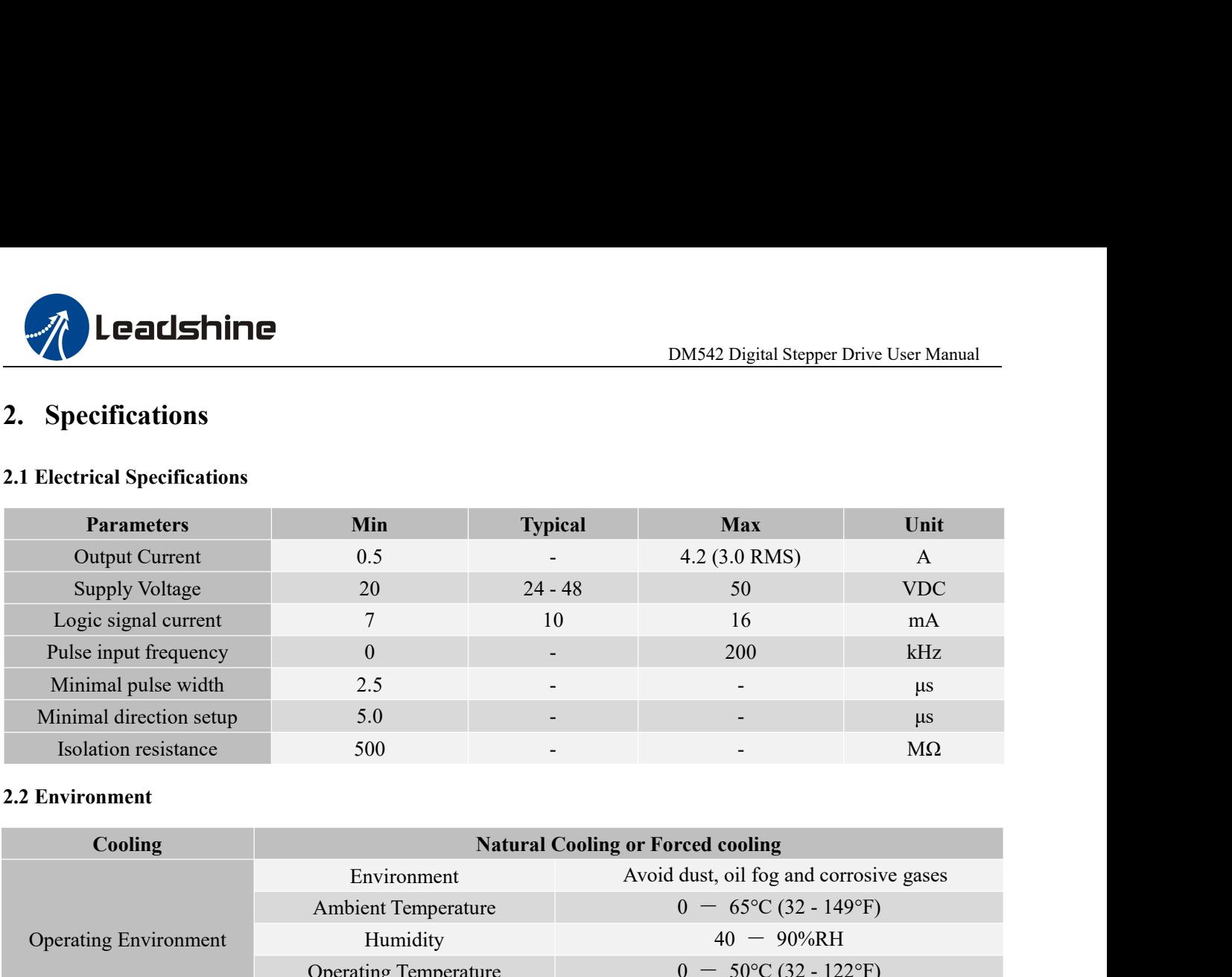

<span id="page-4-2"></span><span id="page-4-1"></span>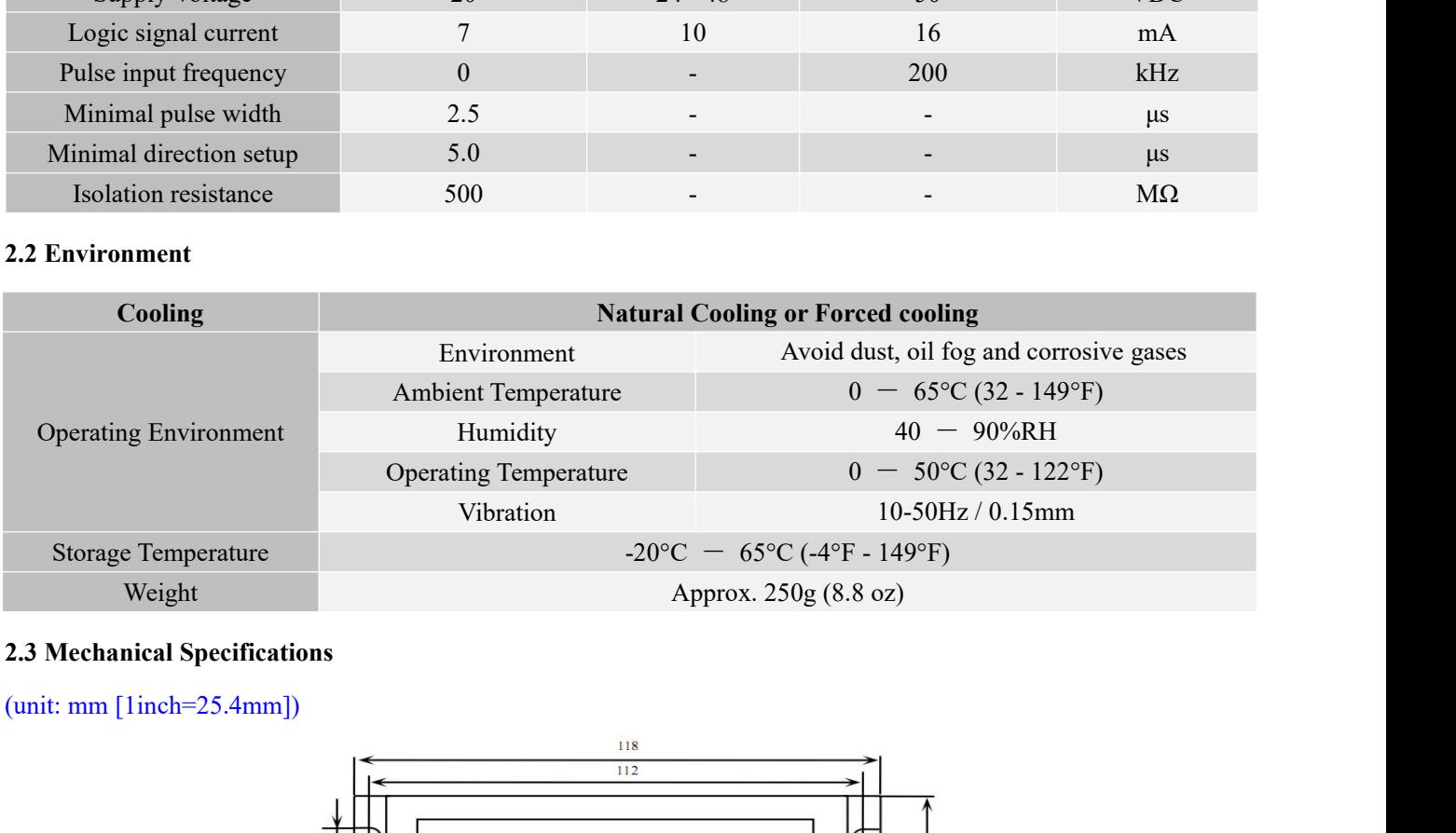

<span id="page-4-3"></span>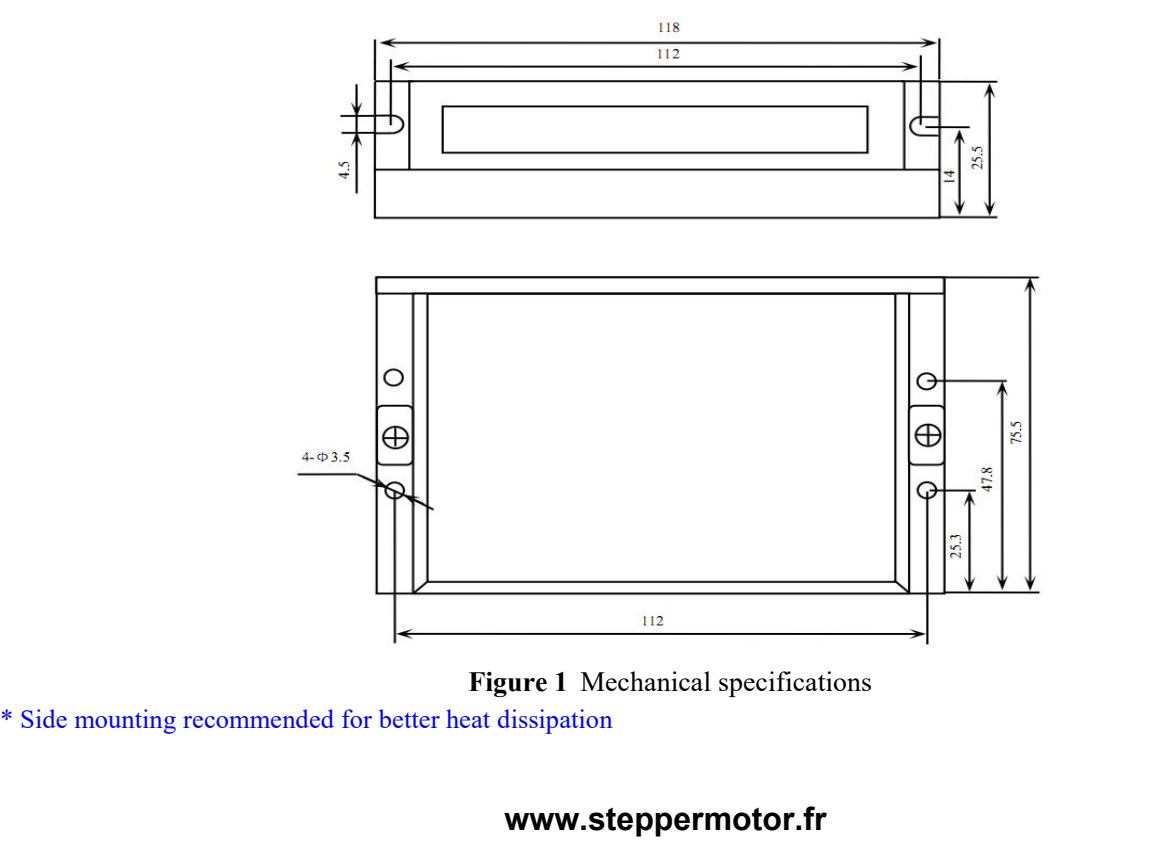

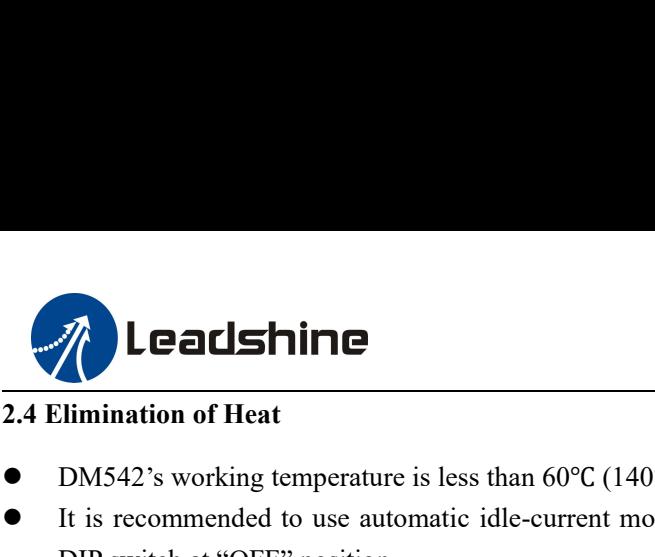

- <span id="page-5-0"></span>
- DEALIMINE<br>
DM542 Digital Strategy<br>
DM542's working temperature is less than 60°C (140°F)<br>
It is recommended to use automatic idle-current mode to reduce motor heating. That me<br>
DIP switch at "OFF" position.<br>
It is recomme It is recommended to use automatic idle-current mode to reduce motor heating. That means set the SW4 pin of<br>
It is recommended to use automatic idle-current mode to reduce motor heating. That means set the SW4 pin of<br>
DIP **Calshine**<br>
DIM542's working temperature is less than 60°C (140°F)<br>
It is recommended to use automatic idle-current mode to r<br>
DIP switch at "OFF" position.<br>
It is recommended to mount the drive vertically to maximiz<br>
nec It is recommended to mount the drive vertically to maximize heat sink area. Use forced cooling method to cool if<br>
1.4 Elimination of Heat<br>
1.5 It is recommended to use automatic idle-current mode to reduce motor heating. T
- <span id="page-5-1"></span>necessary.

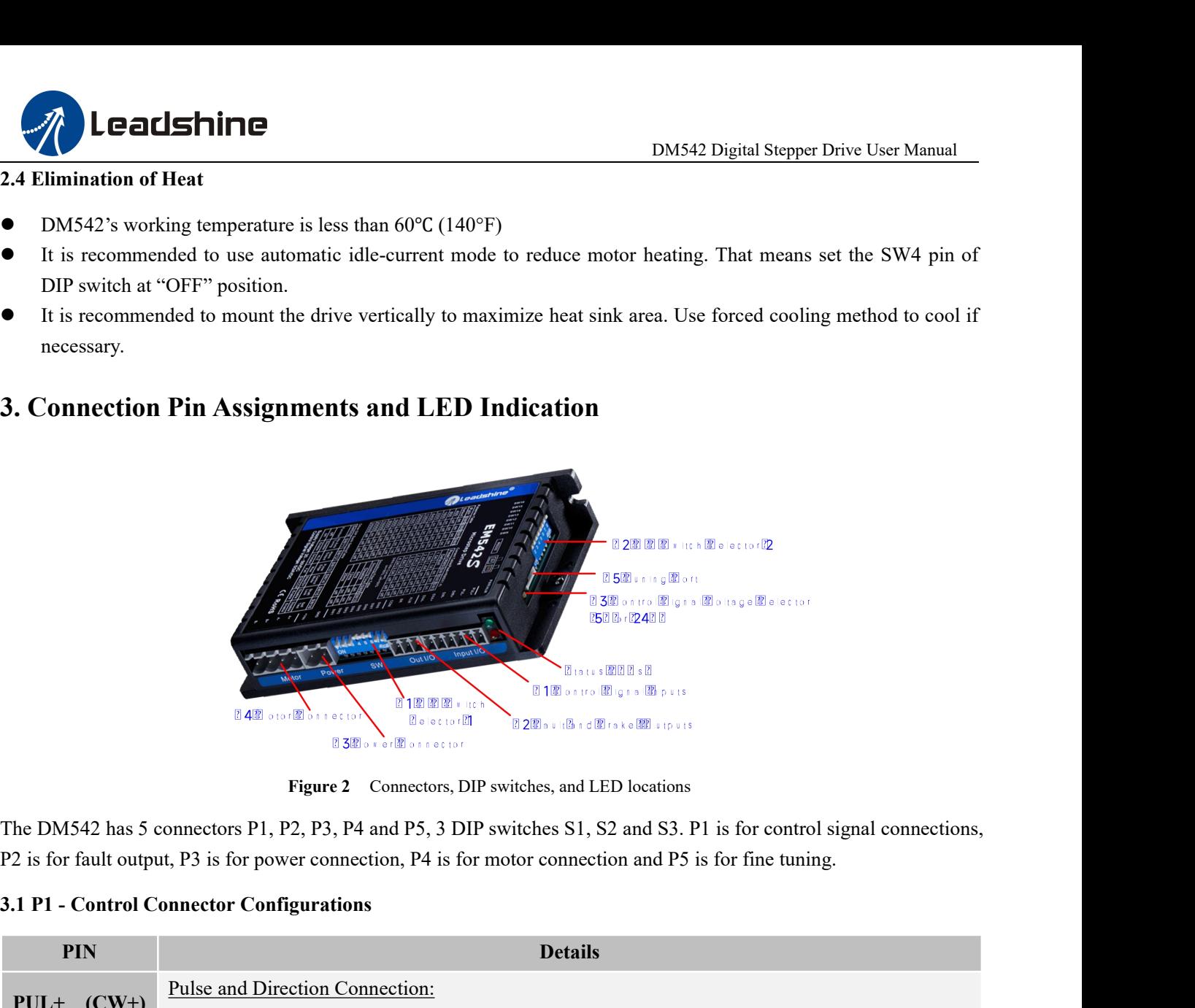

<span id="page-5-2"></span>

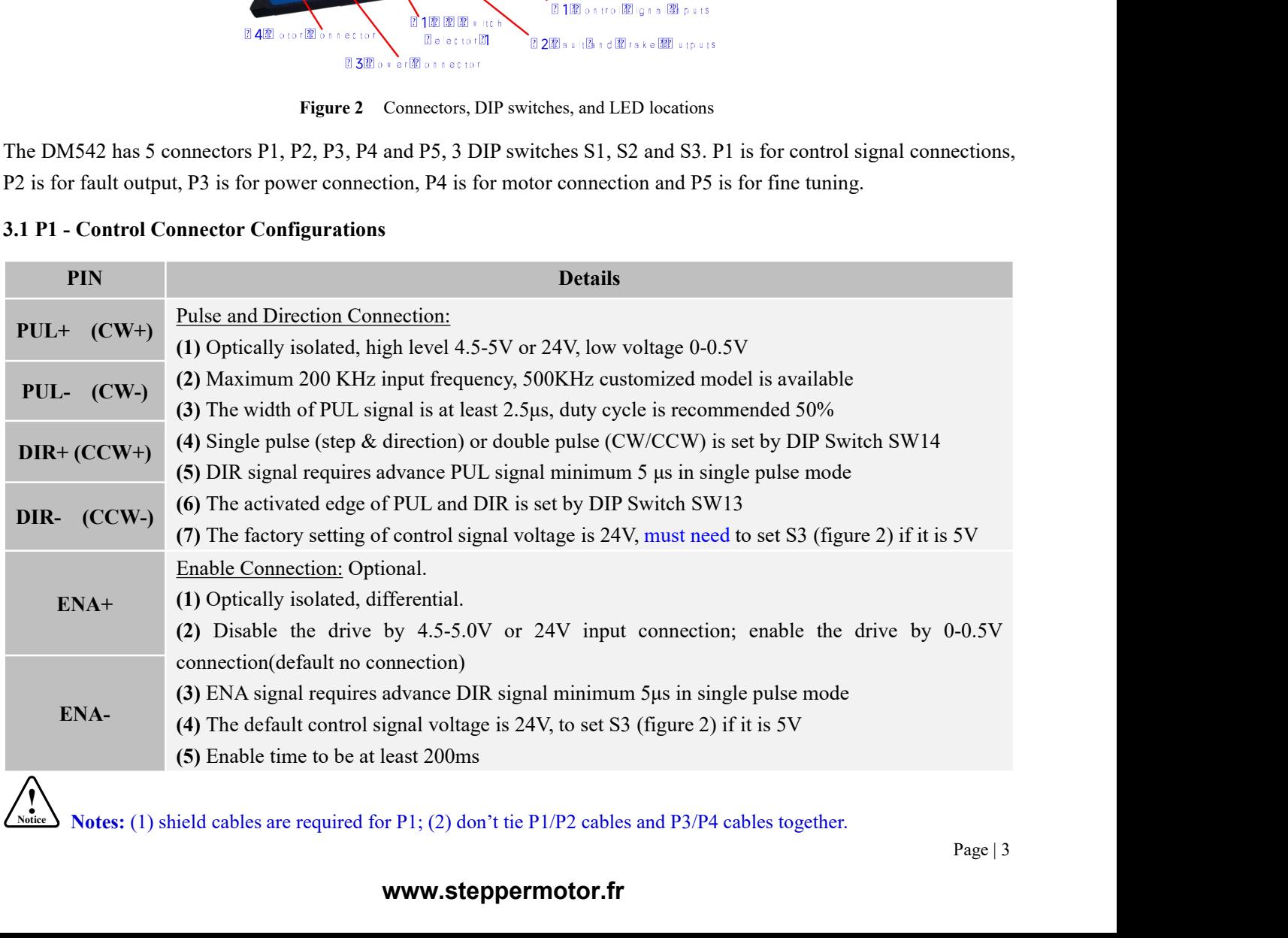

S Notes: (1) shield cables are required for P1; (2) don't tie P1/P2 cables and P3/P4 cables together.

<span id="page-6-0"></span>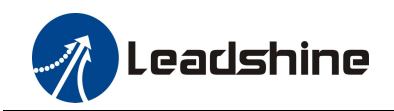

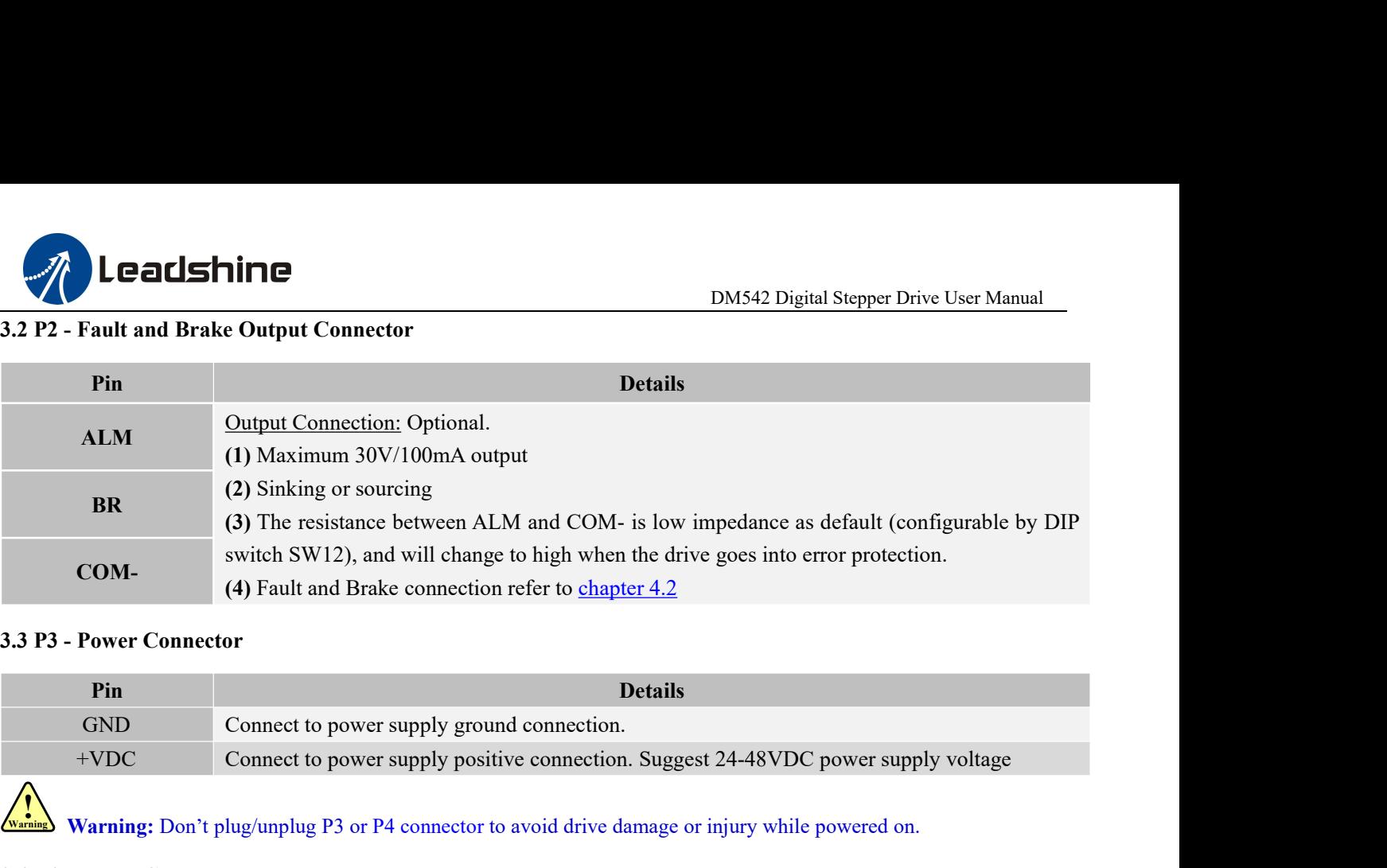

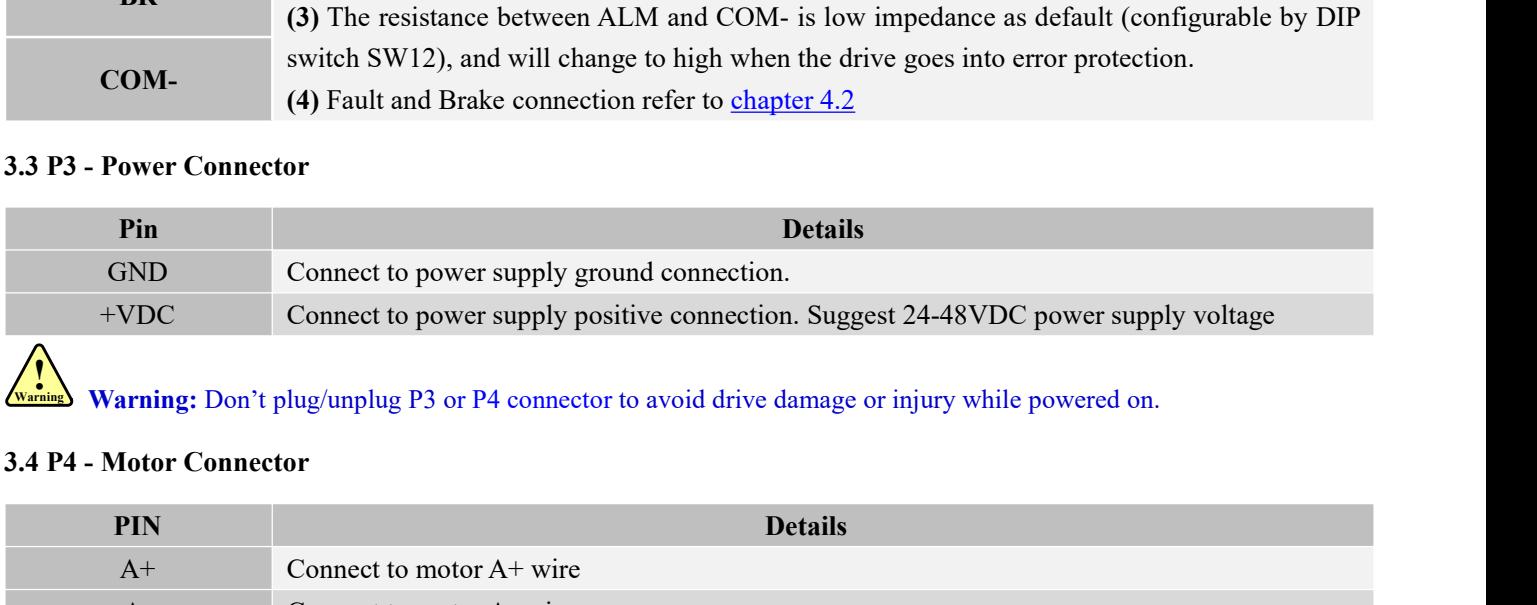

<span id="page-6-2"></span>Warning: Don't plug/unplug P3 or P4 connector to avoid drive damage or injury while powered on.

<span id="page-6-1"></span>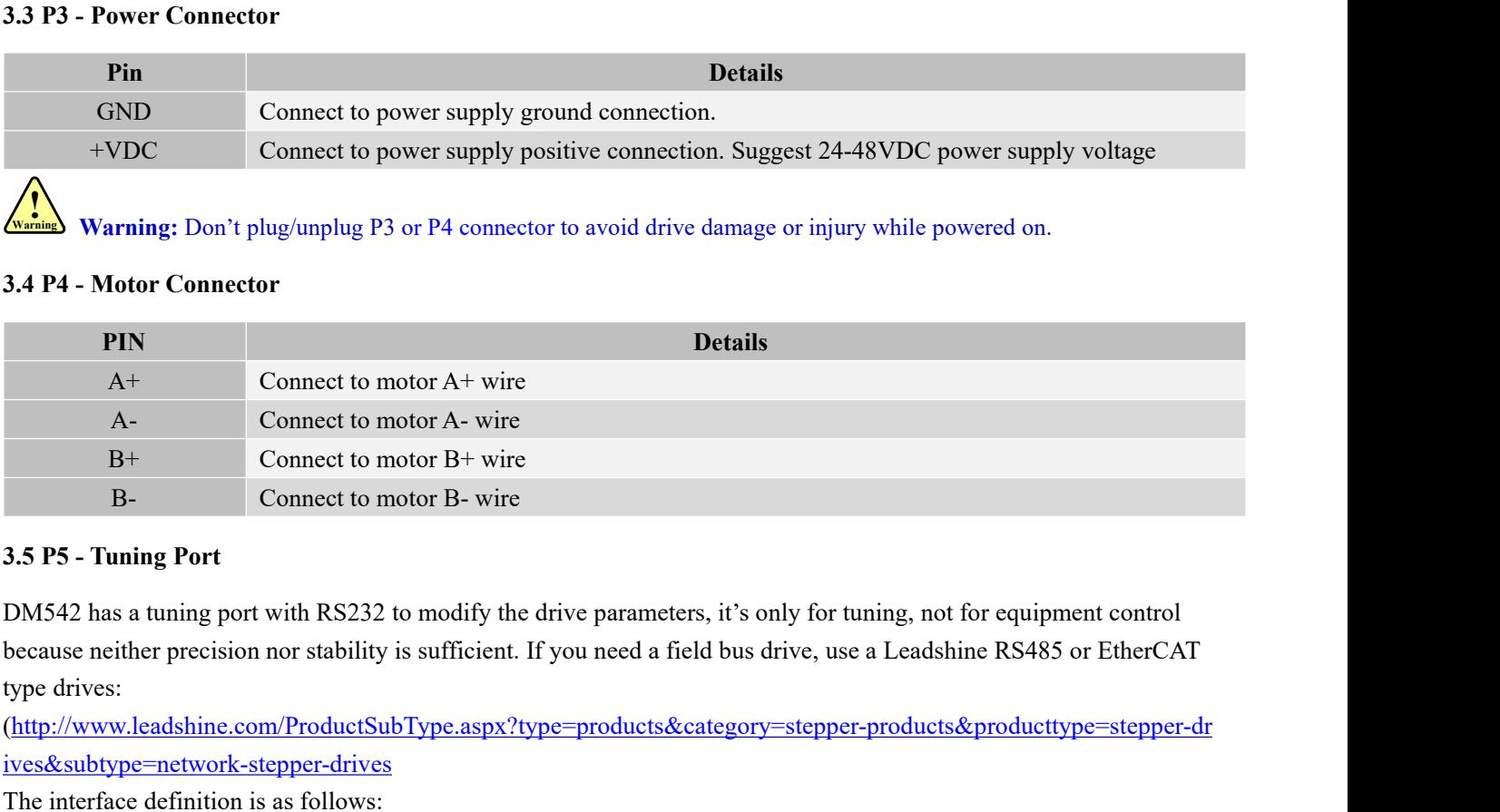

<span id="page-6-3"></span>The interface definition is as follows:<br>  $\frac{B}{B}$  as follows:<br>
The interface definition is as follows:<br>
The interface definition is as follows:<br>
The interface definition is as follows:<br>  $\frac{4}{100}$  and  $\frac{4}{100}$  and  $\$ 

(http://www.leadshine.com/ProductSubType.aspx?type=products&category=stepper-products&producttype=stepper-dr ives&subtype=network-stepper-drives

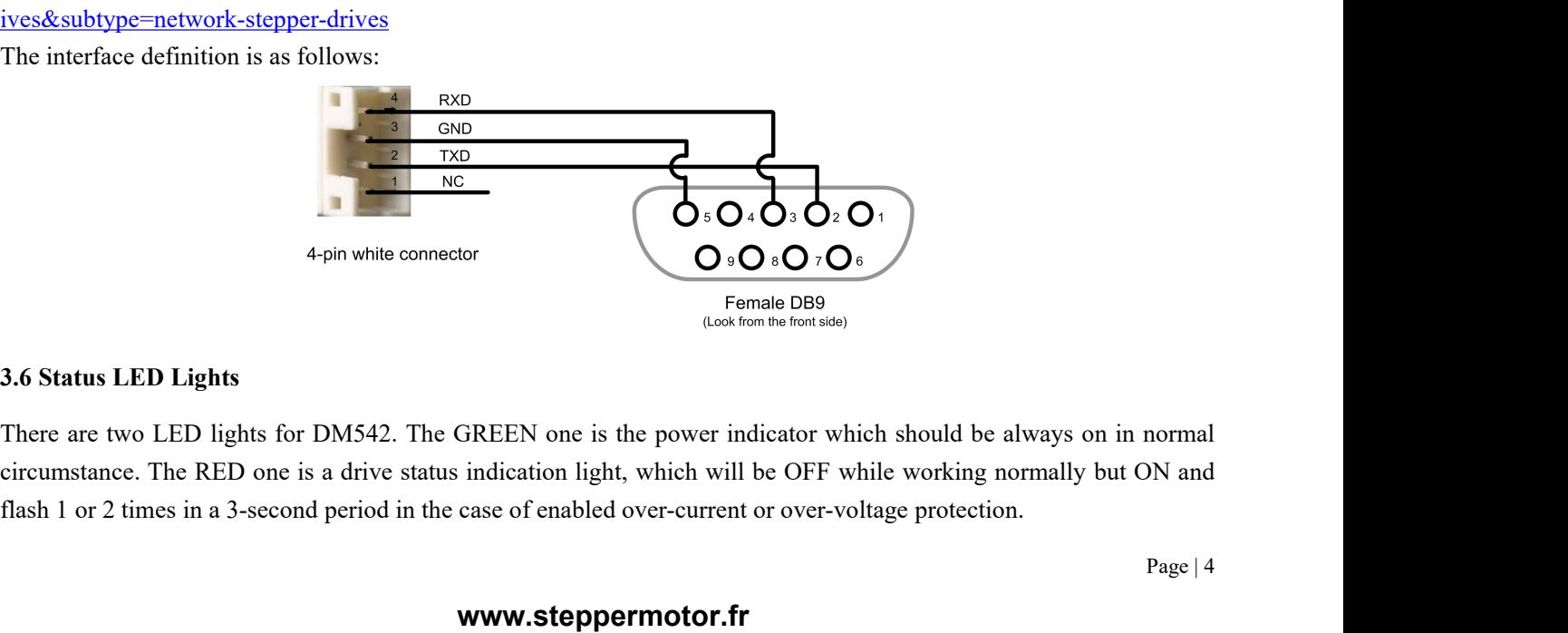

<span id="page-6-4"></span>normal<br>DN and<br>Page | 4

<span id="page-7-0"></span>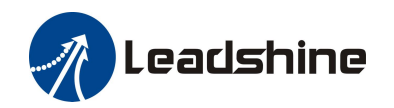

**1. Control Signal and Fault Output**<br> **4. Control Signal and Fault Output**<br> **4.1 Control Signal Connection**<br>
The DM542 can accept differential or single-ended control signals (pulse, direction, and<br>
PNP connection through **1.1 Control Signal and Fault Output<br>
4.1 Control Signal and Fault Output<br>
4.1 Control Signal Connection<br>
The DM542 can accept differential or single-ended contr<br>
PNP connection through the P1 connector (figure 2). It is The DM542 can accept differential or single-ended control signals (pulse, direction, and enable) in open-collector or The DM542 can accept differential or single-ended control signals (pulse, direction, and enable) in ope PERISHING**<br> **PERISHING**<br> **PAPE CONTO SIGNAL AND FAULT OUTDUT**<br> **PAPE CONTO SIGNAL CONNECTION**<br> **PAPE CONTO SIGNAL CONNECTION**<br> **PAPE CONNECTION**<br> **PAPE CONNECTION**<br> **PAPE CONNECTION**<br> **PAPE CONNECTION**<br> **PAPE CONNECTION**<br> **Supply and the drive to increase noise immunity for the drive in interference environments.**<br> **Supply and the drive to increase noise immunity for the drive in interference environments.**<br>
The DM542 can accept differentia

<span id="page-7-1"></span>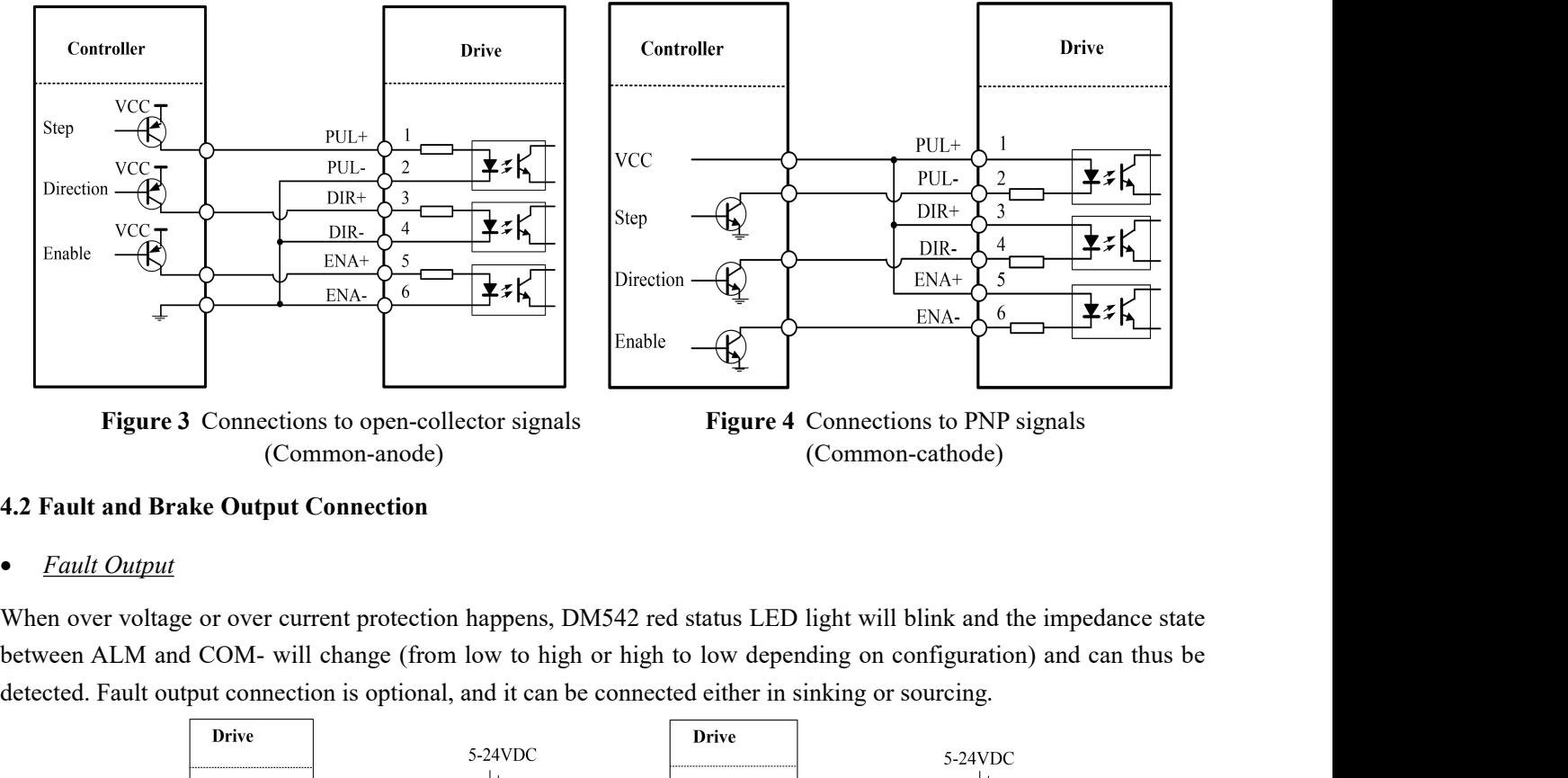

(Common-anode) (Common-cathode)

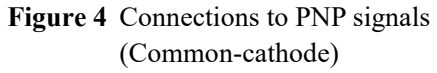

Figure 3 Connections to open-collector signals<br>
Figure 4 Connections to PNP signals<br>
(Common-anode)<br>
4.2 Fault and Brake Output Connection<br>
• Fault Output<br>
When over voltage or over current protection happens, DM542 red s

<span id="page-7-2"></span>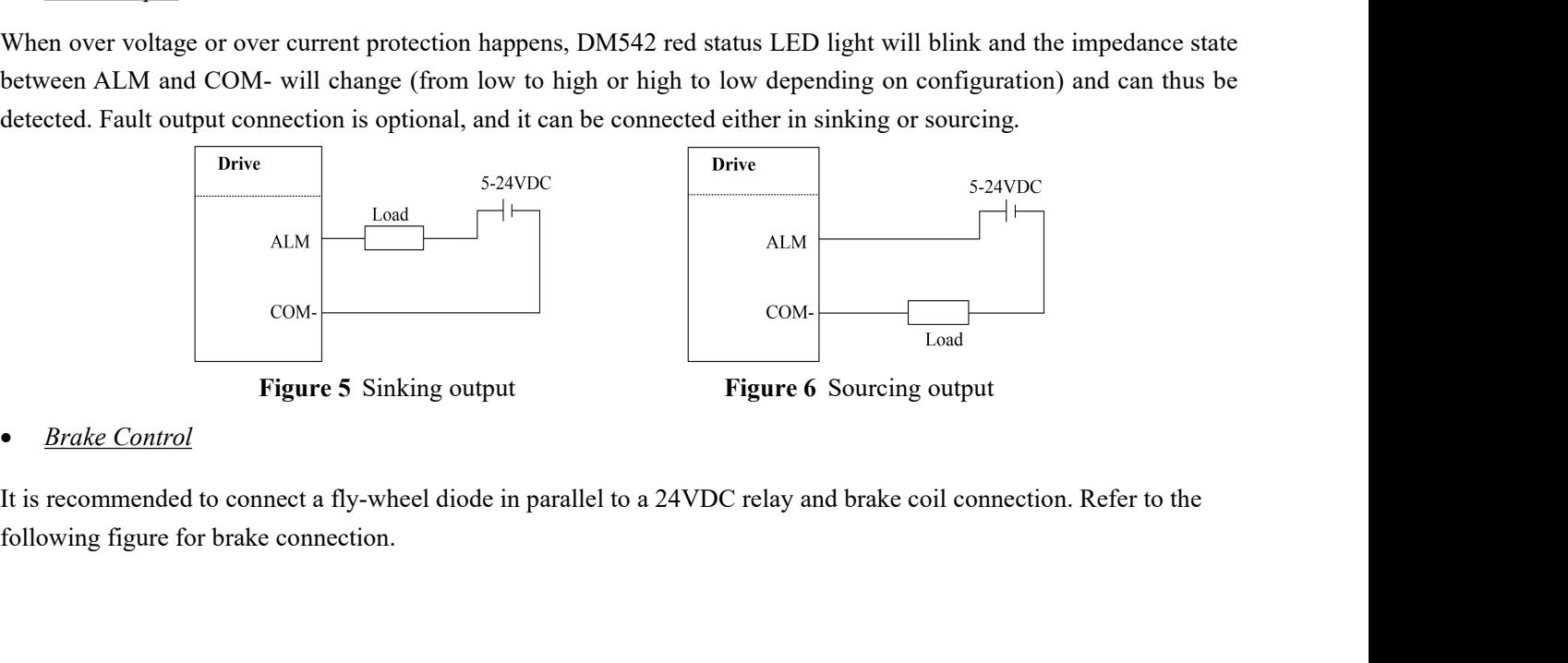

the  $\text{Page} | 5$ 

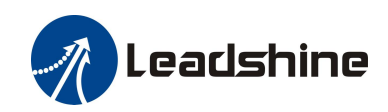

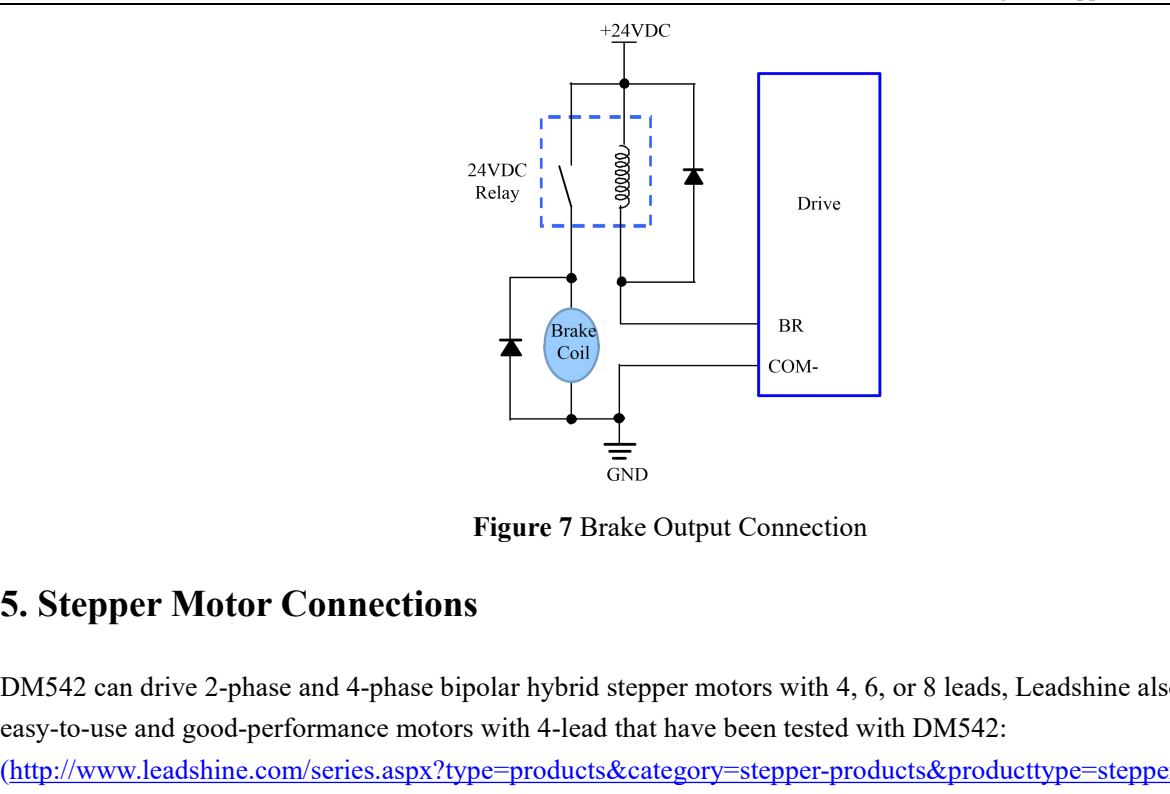

<span id="page-8-0"></span> $\begin{array}{c}\n\bullet \\
\bullet \\
\bullet \\
\bullet\n\end{array}$  $\begin{array}{c}\n\bullet \\
\bullet \\
\bullet \\
\bullet\n\end{array}$  $\begin{array}{c}\n\bullet \\
\bullet \\
\bullet \\
\bullet\n\end{array}$ <br> **Examples 2-phase and 4-phase bipolar hybrid stepper motors with 4, 6, or 8 leads, Leadshine also offers**<br>
easy-to-use and good-performance motors with 4-lead that have been tested with DM542: Examples and the Compact of the Compact of the Compact of the Compact of the Compact of the Compact of the Compact of the Compact of the Compact of the DM542 can drive 2-phase and 4-phase bipolar hybrid stepper motors with (http://www.leadshine.com/series.aspx?type=products&category=stepper-products&producttype=stepper-motors&subt ype=hybrid-stepper-motors&series=cm) Figure 7 Brake Output Cor<br>
5. Stepper Motor Connections<br>
DM542 can drive 2-phase and 4-phase bipolar hybrid stepper motors<br>
easy-to-use and good-performance motors with 4-lead that have been<br>
(http://www.leadshine.com/seri Figure 7 Brake Output Connection<br>
5. Stepper Motor Connections<br>
DM542 can drive 2-phase and 4-phase bipolar hybrid stepper motors with 4, 6, or 8 leads, Leadshine also offers<br>
easy-to-use and good-performance motors with

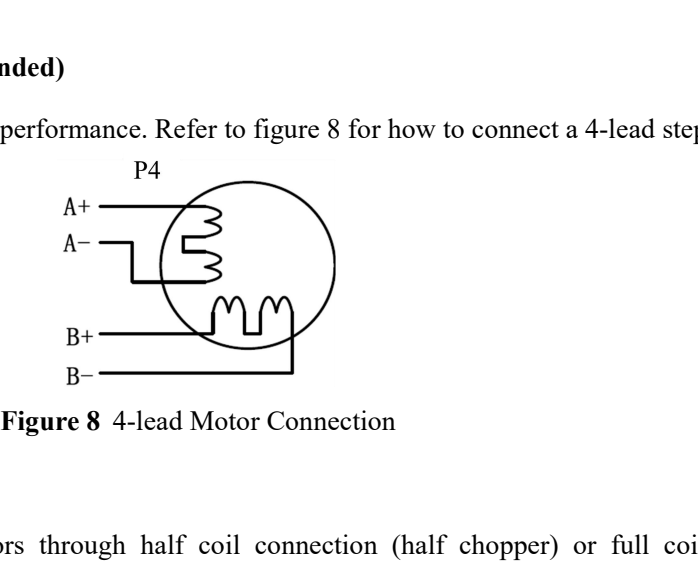

<span id="page-8-1"></span>4-lead motor is easy to use with excellent performance. F<br>  $A + C$ <br>  $A - C$ <br>  $B - C$ <br> **5.2 6-lead Motor Connection**<br>
DM542 can power 6-lead stepper motors through ha<br>
connection. The half coil connection only uses one half 4-lead motor is easy to use with excellent performance. Kefer to figure 8 for how to connect a 4-lead stepper motor.<br>  $A +$ <br>  $A -$ <br>  $B +$ <br>  $B -$ <br>  $B +$ <br>  $C + C$ <br>
5.2 6-lead Motor Connection<br>
DM542 can power 6-lead stepper motors Examples and Motor Connection.<br>  $A -$ <br>  $A -$ <br>  $B +$ <br>  $B -$ <br>
Figure 8 4-lead Motor Connection<br>
DM542 can power 6-lead stepper motors through half coil connection (half chopper) or full coil (full copper)<br>
connection. The half **Example 19**<br>  $\mu$  B+<br> **Example 1998**<br> **Example 1999**<br> **Example 1999**<br> **Example 1999**<br> **Example 1999**<br> **Example 1999**<br> **Example 1999**<br> **Example 1999**<br> **Example 1999**<br> **Example 1999**<br> **Example 1999**<br> **Example 1999**<br> **Examp EXECUTE:**<br>
BH-<br> **Example 8** 4-lead Motor Connection<br>
DM542 can power 6-lead stepper motors through half coil connection (half chopper) or full coil (full<br>
connection. The half coil connection only uses one half of the mo **Figure9** 6-lead motor half coil connection<br> **Figure 9** 6-lead motor half coil connection<br> **Figure 9** 6-lead motor half coil connection<br> **Figure 10** 6-lead motor full coil connection<br> **Figure 10** 6-lead motor full coil c

<span id="page-8-2"></span>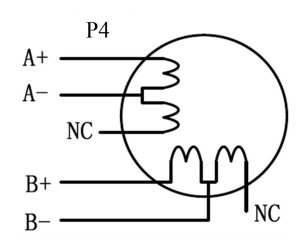

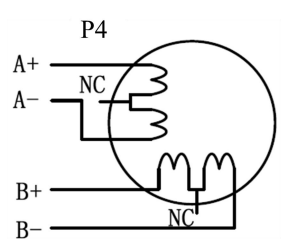

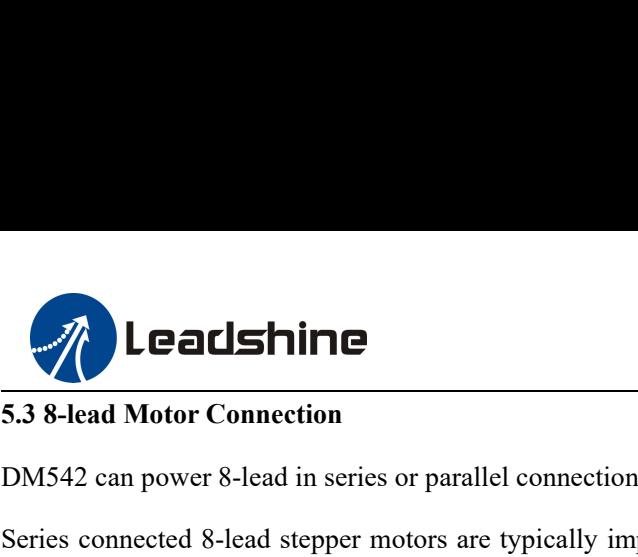

DM542 Digital Stepper Drive U:<br>
5.3 8-lead Motor Connection<br>
DM542 can power 8-lead in series or parallel connection in series or parallel.<br>
Series connected 8-lead stepper motors are typically implemented in applications **EXECT SERIF CONTROVER SERIES CONTROVER SERVIET STATES CONTROVER SERIES CONTROVER SERIES CONNECT DEVIDED SERIES CONNECT STATES CONNECT STATES CONNECT STATES CONNECT STATES CONNECT STATES CONNECT STATES CONNECT STATES (SERI Example 15 and Shinners and Motor Connection**<br> **Example 15.3 8-lead Motor Connection**<br>
DM542 can power 8-lead in series or parallel connection in series or parallel.<br>
Series connected 8-lead stepper motors are typically i **Start to degrade when the motor runs at higher speed.** For this connection is set and movement is required an evers for parallel connection in series or parallel.<br>Series connected 8-lead stepper motors are typically imple RMS current to no more than 70% of the stepper motor's phase current to prevent overheating. See the figure 11 for **EXECTS SET AND THE COMMON CONTROVED STATES CONTROLL CONTROLLY AND SET AND DUSTA 2 can power 8-lead in series or parallel connection in series or parallel.<br>Series connected 8-lead stepper motors are typically implemented i** DM542 Digital Stepper Drive User Manual<br>
5.3 8-lead Motor Connection<br>
DM542 can power 8-lead in series or parallel connection in series or parallel.<br>
Series connected 8-lead stepper motors are typically implemented in appl 5.3 8-lead Motor Connection<br>DM542 can power 8-lead in series or parallel connection in series or parallel.<br>Series connected 8-lead stepper motors are typically implemented in applications which higher torque at lower speed

<span id="page-9-0"></span>DM542 can power 8-lead in series or parallel connection in series or parallel.<br>Series connected 8-lead stepper motors are typically implemented in applications which higher torque at lower speed<br>movement is required. Becau DM342 can power 8-lead in series or parallel connection in series or parallel.<br>Series connected 8-lead stepper motors are typically implemented in applications which higher torque at lower speed<br>movement is required. Becau Series connected 8-lead stepper motors are typically implemented in applications which higher torque at lower speed<br>movement is required. Because a stepper motors under series connection has the most inductance, the perfor movement is required. Because a stepper motors under series connection has the most inducta<br>start to degrade when the motor runs at higher speed. For this connection, it is suggested t<br>RMS current to no more than 70% of th **Figure 11** 8-lead motor series connection<br> **Figure 12** 8-lead motor series connection.<br> **Figure 11** 8-lead motor series connection<br> **Figure 12** 8-lead motor series connection<br> **Figure 12** 8-lead motor parallel connection therefore have better torque performance at higher speed movement. Althoutimes of driven motor phase current will get the most torque, it is suggested is<br>inusoidal) to no more than 1.2 times the stepper motor's phase curre

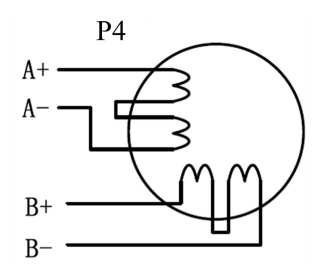

<span id="page-9-1"></span>

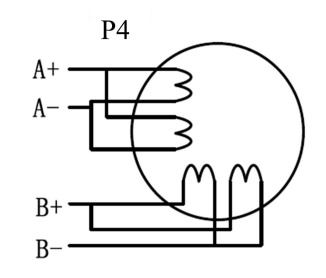

 $A + C$ <br>  $A - C$ <br>  $B + C$ <br>  $B - C$ <br>
Figure 11 8-lead motor series connection<br> **6.** Power Supply Selection<br>
DM542 is designed to power stepper motors (frame sizes NEMA 17 to 24) made by Leadshine or other motor<br>
manufacturers. To A-<br>  $\frac{B_1}{B_2}$ <br>
Figure 11 8-lead motor series connection<br> **6.** Power Supply Selection<br>
DM542 is designed to power stepper motors (frame sizes NEMA 17 to 24) made by Leadshine or other motor<br>
manufacturers. To get optim **Example 11 8-lead motor series connection**<br> **o. Power Supply Selection**<br> **o. Power Supply Selection**<br>
DM542 is designed to power stepper motors (frame sizes NEMA 17 to 24) made by Leadshine or other motor<br>
manufacturers. **EXECUTE:**<br>
B<sup>+</sup><br>
B<sup>+</sup><br>
B<sup>+</sup><br>
B<sup>+</sup><br>
B<sup>+</sup><br>
B<sup>+</sup><br>
B<sup>+</sup><br>
B<sup>+</sup><br>
B<sup>+</sup><br>
B<sup>+</sup><br>
B<sup>+</sup><br>
B<sup>+</sup><br>
B<sup>+</sup><br>
B<sup>+</sup><br>
B<sup>+</sup><br>
B<sup>+</sup><br>
B<sup>+</sup><br>
B<sup>+</sup><br>
B<sup>+</sup><br>
B<sup>+</sup><br>
B<sup>+</sup><br>
B<sup>+</sup><br>
B<sup>+</sup><br>
B<sup>+</sup><br>
B<sup>+</sup><br>
B<sup>+</sup><br>
B<sup>+</sup><br>
Pigure 12 8-lead motor parallel connection<br>
DM5 **PERFORT SET AT ATTLES CONTROLLED THE SET AT ATT AT AT AT A SET AND THE SET AND THE SET AT AN ALL SET AND THE SET AND THE SET AND THE SAME AT A SET AND MONTHL IS A SAME A SAME ARE AND MONTHLY SUPPLY SUPPLY SUPPLY VOLGER A** Figure 11 8-lead motor series connection<br>
Figure 12 8-le<br> **6.** Power Supply Selection<br>
DM542 is designed to power stepper motors (frame sizes NEMA 17 to 24) m<br>
manufacturers. To get optimal performances, it is important to **6. Power Supply Selection**<br>
DM542 is designed to power stepper motors (frame sizes NEMA 17 to<br>
manufacturers. To get optimal performances, it is important to select proper<br>
output current. In general power supply voltage **6. POWER SUPPILY SEICEUON**<br>
DM542 is designed to power stepper motors (frame sizes NEMA 17 to 24) made by Leadshine or other motor<br>
manufacturers. To get optimal performances, it is important to select proper power supply DM542 is designed to power stepper motors (frame sizes NEMA 17 to 24) made by Leadshine or other motor manufacturers. To get optimal performances, it is important to select proper power supply type, voltage, and supply out DM342is designed to power stepper motors (trame sizes NEMA 1/ to 24) made by Leadshine or other motor<br>manufactures. To get optimal performances, it is important to select proper power supply type, voltage, and supply<br>outp manutacturers. Io get optimal performances, it is important to select proper power supply o<br>
output current. In general power supply voltage determines the high speed performance of a st<br>
output current determines the driv

<span id="page-9-2"></span>

or<br>
<u>suppli</u><br>
ss are<br>
tepper<br>
lower<br>
draws<br>
ration.<br>
Page | 7 http://www.leadshine.com/ProductSubType.aspx?type=products&category=other-products&producttype=power-suppli output current determines the driven motor torque output. Higher supply voltage can increases motor speed torque<br>performance, but at the same time result in more noise and motor heating. For low motor speed applications, i performance, but at the same time result in more noise and motor neating. For low motor speed applications, it is<br>suggested to use lower supply voltage power supplies.<br>**6.1 Regulated or Unregulated Power Supply**<br>Both regul suggested to use lower supply voltage power supplies.<br>
6.1 Regulated or Unregulated Power Supply<br>
Both regulated and unregulated power supplies can be used to power an DM542. Theoretically unregulated power<br>
supplies are p **6.1 Regulated or Unregulated Power Supply**<br>Both regulated and unregulated power supplies can be used to power an DM542. Theoretically unregulated power<br>supplies are preferred due to their ability to withstand back EMF cu Bothregulated and unregulated power supplies can be used to power an DM542. Theoretically unregulated power<br>supplies are preferred due to their ability to withstand back EMF current surge and faster response for current c

<span id="page-10-0"></span>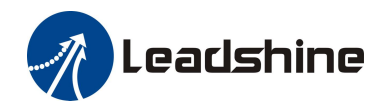

DM542 Digital Stepper Drive User Manual **Eadshine**<br> **6.2 Power Supply Sharing**<br>
Multiple DM542 drives can share the same power supplinterference, connect each DM542 DIRECTLY to that s Multiple DM542 drives can share the same power supply, if that power supply has enough capacity. To avoid cross<br>interference, connect each DM542 DIRECTLY to that shared power supply separately instead of connecting those<br>p **interference, connect each DM542 Direct** each power supply, if that power supply has enough capacity. To avoid cross interference, connect each DM542 DIRECTLY to that shared power supply separately instead of connecting t **Power Supply Sharing**<br> **Eaching**<br> **Eaching**<br> **Eaching**<br> **Eaching**<br> **Eaching**<br> **Eaching**<br> **Eaching**<br> **Eaching**<br> **Eaching**<br> **Eaching**<br> **Eaching**<br> **Eaching**<br> **Eaching**<br> **Eaching**<br> **Eaching**<br> **Eaching**<br> **Eaching**<br> **Eaching**<br> **6.3 Selecting Supply Voltage** DM542's operating voltage is 20-50 VDC. Because of voltage increasing from potential power supply spacifier Connecting those power connections.<br>
SA Selecting Supply Voltage increasing from potential power supply separately **Each start EMF voltage generated during motor deceleration**, it is suggested to use a 24-48 VDC power supply.<br> **And the DM542 drives can share the same power supply**, if that power supply separately instead of connecting **7. Leadshine**<br> **7. Difference Supply Sharing**<br> **7. Difference, connect each DM542 DIRECTLY to that shared power supply<br>
power connectors of drives in daisy-chain connection.<br>
<b>6.3 Selecting Supply Voltage**<br> **2. DM542's op** Multiple DM542 arives can share the same power supply, it mat power supply has enough capacity. To avoid cross<br>interference, connect each DM542 DIRECTLY to that shared power supply separately instead of connecting those<br>po

<span id="page-10-2"></span><span id="page-10-1"></span>

Interference, connect each DM342 DIKECTLY to that she<br>power connectors of drives in daisy-chain connection.<br>6.3 Selecting Supply Voltage<br>DM542's operating voltage is 20-50 VDC. Because of volt<br>and back EMF voltage generate **6.3 Selecting Supply Voltage**<br>
DM542's operating voltage is 20-50 VDC. Because of voltage increasing from potential power line voltage fluctuation<br>
and back EMF voltage generated during motor deceleration, it is suggested **EXECUTE SUPPLY VOITS:**<br>
DM542's operating voltage is 20-50 VDC. Because of voltage increasing from potential power line voltage fluctuation<br>
and back EMF voltage generated during motor deceleration, it is suggested to us DM542's operating voltage is 20-50 VDC. Because of voltage in<br>and back EMF voltage generated during motor deceleration, it is<br>7. **DIP Switch Configurations**<br>The DM542 has two 8-bit and one 1-bit DIP switch selector. "De<br>Le

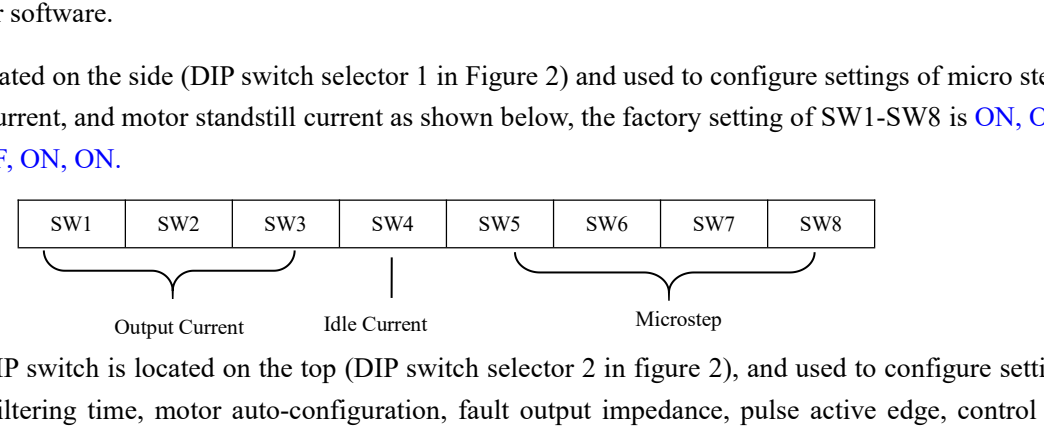

The DM542 has two 8-bit and one 1-bit DIP switch selector. "Default" means that parameters can be modified by<br>
Leadshine ProTuner software.<br>
The first 8-bit is located on the side (DIP switch selector 1 in Figure 2) and us Leadshine ProTuner software.<br>
The first 8-bit is located on the side (DIP switch selector 1 in Figure 2) and used to configure settings of micro step<br>
resolution, output current, and motor standstill current as shown below The first 8-bit is located on the side (DIP switch selector 1 in Figure 2) and used to configure settings of micro step<br>resolution, output current, and motor standstill current as shown below, the factory setting of SW1-SW OFF.

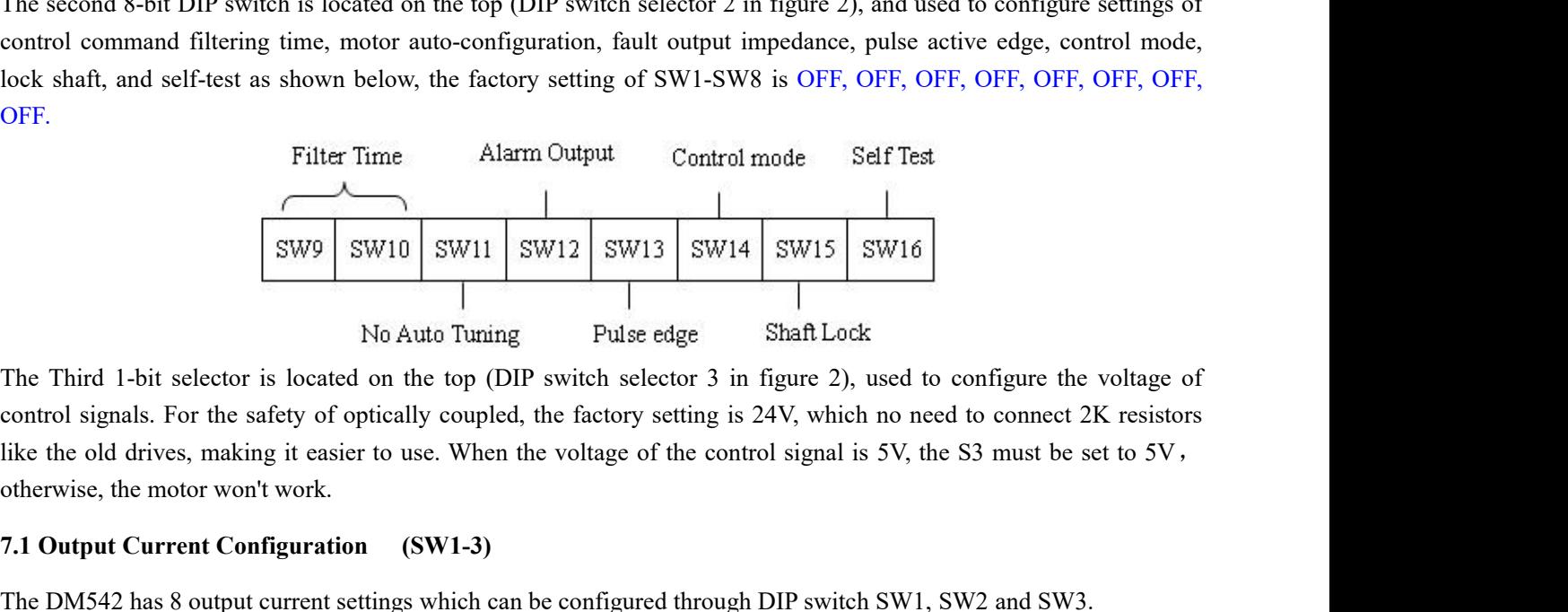

control command intering time, motor auto-configuration, naut output impedance, puise active edge, control mode,<br>lock shaft, and self-test as shown below, the factory setting of SW1-SW8 is OFF, OFF, OFF, OFF, OFF, OFF, OFF like the old drives, making it easier to use. When the voltage of the control signal is 5V, the S3 must be set to 5V,<br>the otherwise, the motor won't work.<br>The Third 1-bit selector is located on the top (DIP switch selector **7.1 Output Current Configuration** (**SW1-3)**<br> **7.1 Output Current Configuration (SW1-3)**<br> **7.1 Output Current Configuration** (**SW1-3)**<br> **7.1 Output Current Configuration (SW1-3)**<br> **7.1 Output Current Configuration (SW1-3)** SW9 SW10 SW11 SW12 SW13 SW14 SW15 SW16<br>
The Third 1-bit selector is located on the top (DIP switch selector 3 in figure 2), used to configure the voltage of<br>
control signals. For the safety of optically coupled, the factor For a given stepper motor, as normal setting the output current to 1.4 times of foreignest over the subsetting to an output current Configure 1.4 times of motor phase current to 1.4 times of motor phase current, will make larger torque, but at the same time cause more heating for both the same the same time same time to the same time of the same time cause of control signal is 5V, the S3 must be set to 5V, otherwise, the motor won't work.<br>T The Third 1-bit selector is located on the top (DIP switch selector 3 in figure 2), used to configure the voltage of control signals. For the safety of optically coupled, the factory setting is 24V, which no need to connec

<span id="page-10-3"></span>

output<br>to set a<br>rrent to<br>Page | 8 control signals. For the safety of optically coulike the old drives, making it easier to use. W<br>otherwise, the motor won't work.<br>7.1 Output Current Configuration (SW1-<br>The DM542 has 8 output current settings whic<br>For a giv

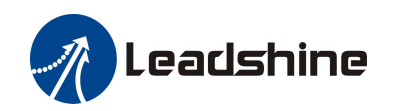

DM542 Digital Stepper Drive User Manual **The SW1, SW2 and SW3 are used to set the dynamic current.** Select a setting closest to your motor's required current.<br>
When they are set to ON, ON, ON, the output current can be set by Leadshine ProTuner.<br>
Peak Current RM

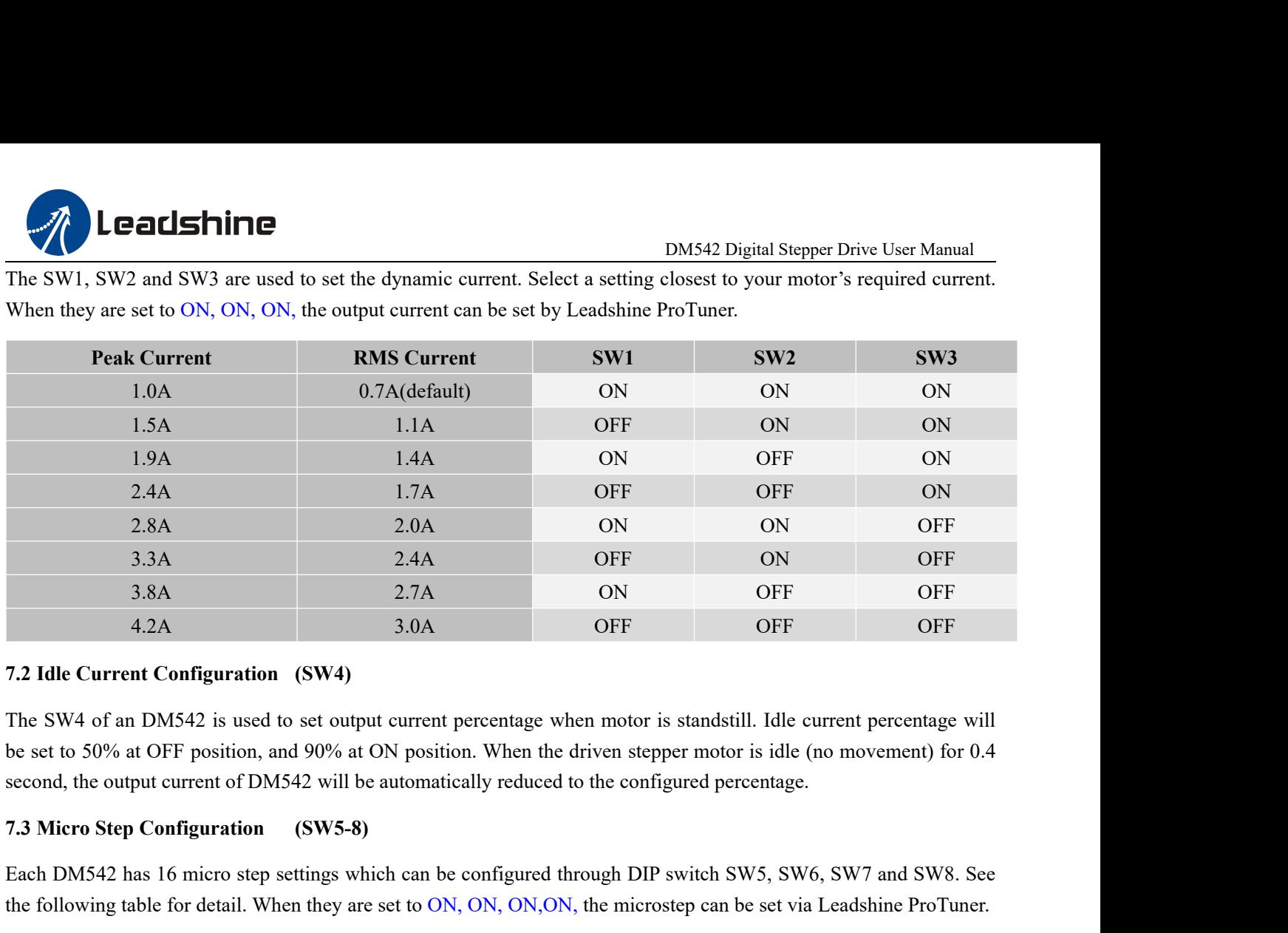

Each DM542 has 16 micro step settings which can be configured through DIP switch SW5, SW6, SW7 and SW8. See<br>the following table for detail. When they are set to DN542 is used to set output current percentage when motor is 2.12<br> **1.2** 4.2<br> **1.2** 4.2<br> **1.2** 4.2<br> **1.2** 5.0<br> **1.2** 5.0<br> **1.2** 6.1<br> **1.2** 6.1<br> **1.2** 6.1<br> **1.2** 6.1<br> **1.2** 6.1<br> **1.2** 6.1<br> **1.2** 6.1<br> **1.2** 6.1<br> **1.2** 6.1<br> **1.2** 6.1<br> **1.2** 6.1<br> **1.2** 6.1<br> **1.2** 6.1<br> **1.2** 6.1<br> **1.2**

<span id="page-11-1"></span>

<span id="page-11-0"></span>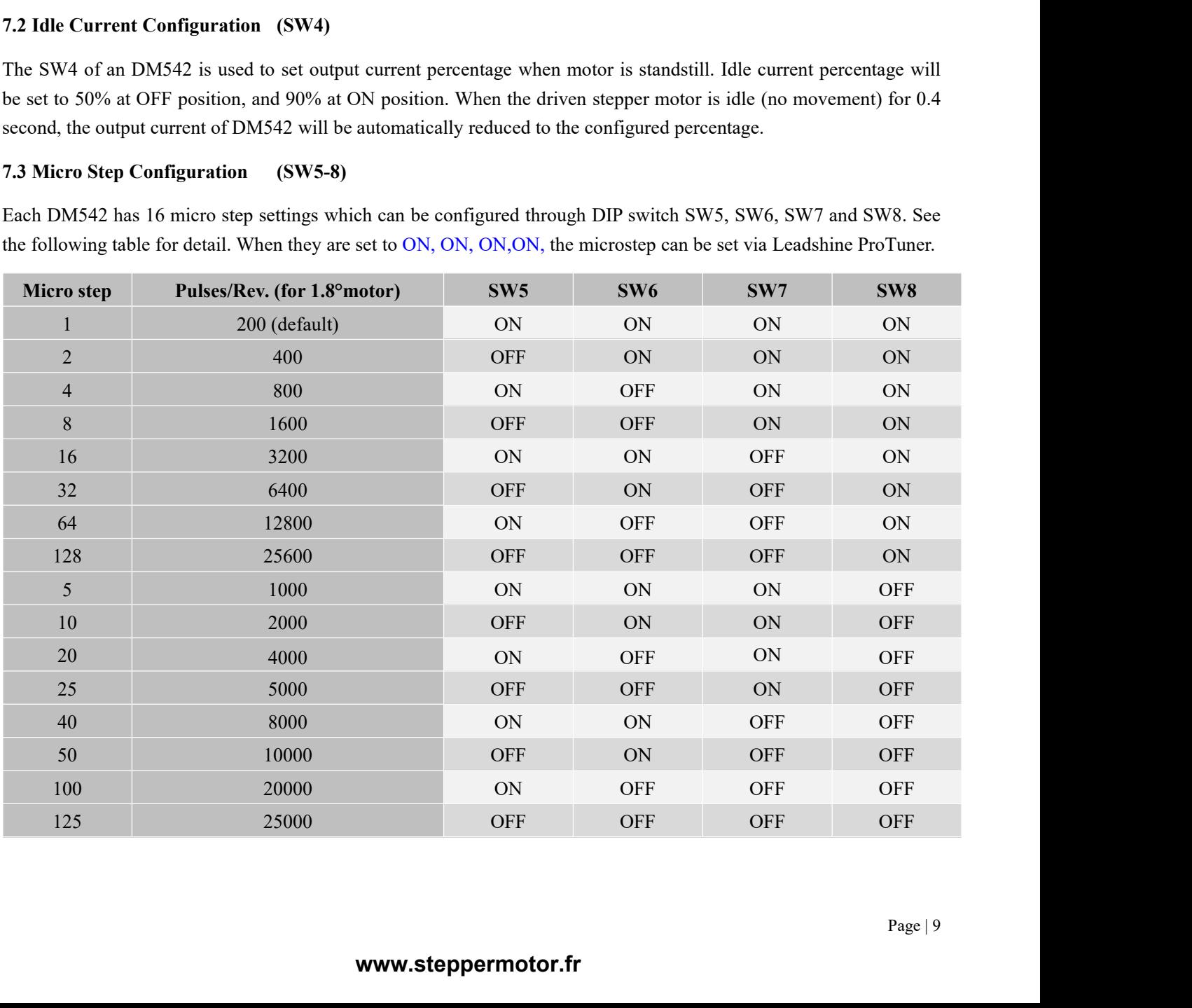

<span id="page-12-0"></span>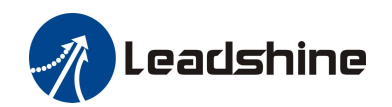

DM542 Digital Stepper Drive User Manual **1.4 Smoothing Filter Time Configuration (SW9-10)**<br> **7.4 Smoothing Filter Time Configuration (SW9-10)**<br>
DM542 has an advanced feature called control command smoothing to make the<br>
(controller, PLC, etc.) S-curve accelerati DM542 Digital Stepper Drive User Manual<br>
7.4 Smoothing Filter Time Configuration (SW9-10)<br>
DM542 has an advanced feature called control command smoothing to make the input pulse from pulse generator<br>
(controller, PLC, etc. **Each Schiff Controller, PLC, etc.)**<br>
T.4 Smoothing Filter Time Configuration (SW9-10)<br>
DM542 has an advanced feature called control command smoothing to make the input pulse from pulse generator<br>
(controller, PLC, etc.) S circumstances. DEACHINE<br>
This is an advanced feature called control command smoothing to make the input pulse from pulse generator<br>
(controller, PLC, etc.) S-curve acceleration, to improve motion smoothness and high-speed start frequency

configure.

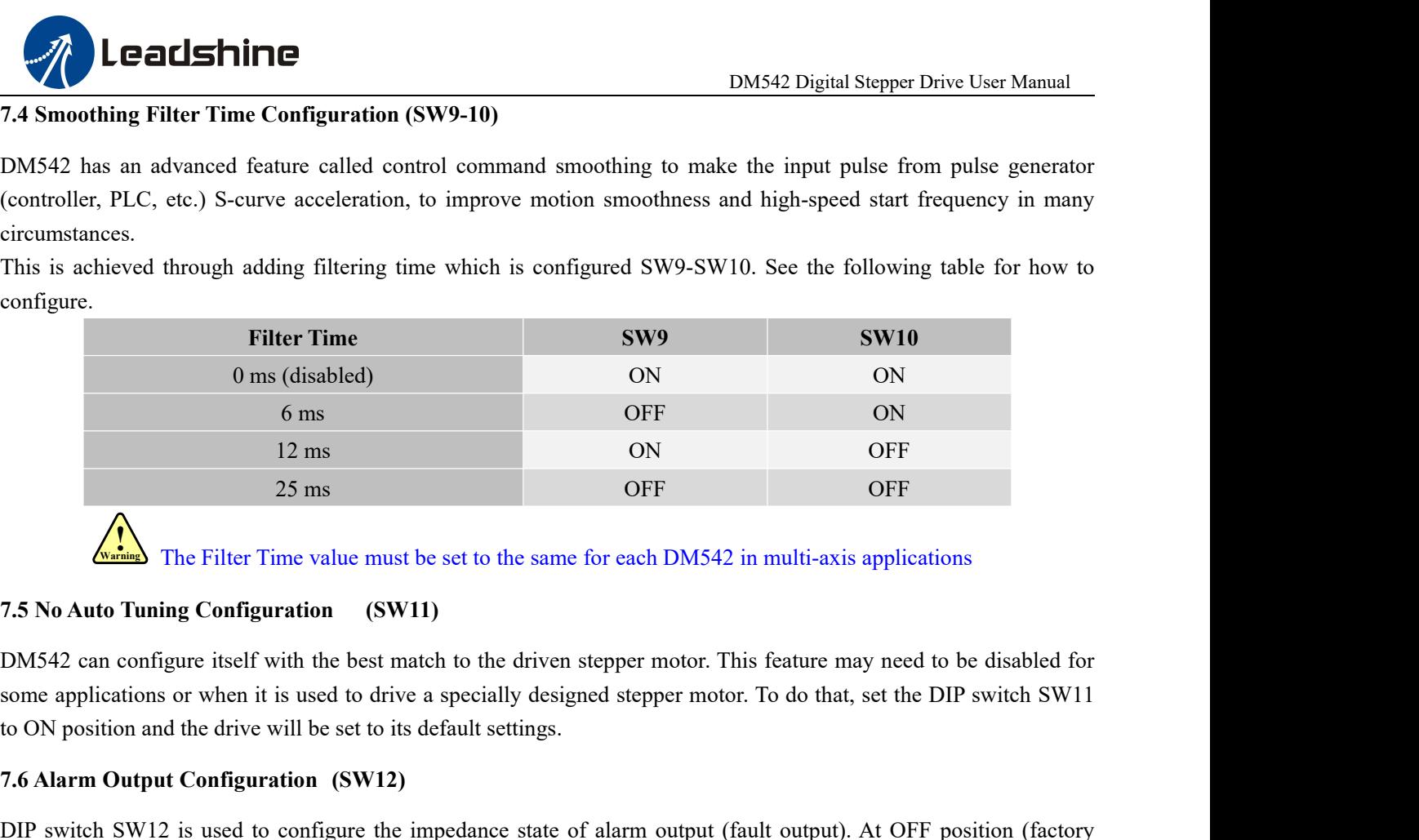

The Filter Time value must be set to the same for each DM542 in multi-axis applications

12 ms<br>
25 ms<br>
25 ms<br> **7.5 No Auto Tuning Configuration** (SW11)<br> **7.5 No Auto Tuning Configuration** (SW11)<br>
DM542 can configure itself with the best match to the driven stepper mot<br>
some applications or when it is used to d

<span id="page-12-1"></span>The Filter Time value must be set to the same for each DM542 in multi-axis applications<br>
7.5 No Auto Tuning Configuration (SW11)<br>
DM542 can configure itself with the best match to the driven stepper motor. This feature may **SET THE RUP THE RUP CONTIMET CONTIMET ALM AND THE RUP CONTIMETER CONTIMETER CONTIMETER CONTIMETER CONTIMETER CONTIMETER CONTIMETER CONTINUES.**<br> **SPONTALL DOM EXTERT CONTIMETER CONTIMETER CONTIMETER CONTIMETER CONTIMETE** T.5 No Auto Tuning Configuration (SW11)<br>
DM542 can configure itself with the best match to the driven stepper motor. This feature may need to be disabled for<br>
some applications or when it is used to drive a specially desig **7.5 No Auto Tuning Configuration** (SW11)<br>
DM542 can configure itself with the best match to the driven stepper motor. This feature may need to be disable<br>
some applications or when it is used to drive a specially designed DM542 can configure itself with the best match to the driven stepper motor. Th<br>some applications or when it is used to drive a specially designed stepper motor<br>to ON position and the drive will be set to its default settin some applications or when it is used to drive a specially designed stepper motor. Io do that, set the DIP switch SW11<br>to ON position and the drive will be set to its default settings.<br>7.6 Alarm Output Configuration (SW12)<br> 16 ON position and the dirve will be set to its default settings.<br>
7.6 Alarm Output Configuration (SW12)<br>
DIP switch SW12 is used to configure the impedance state of alarm output (fault output). At OFF position (factory<br>
s 7.6 Alarm Output Configuration (SW12)<br>
DIP switch SW12 is used to configure the impedance state of alarm output (fault output). At OFF position (factory<br>
setting) the resistance between ALM and COM- is set to low impedance DIP switch SW12 is used to configure the impedance state of alarm on<br>setting) the resistance between ALM and COM- is set to low impedance<br>impedance when the drive goes into fault. When SW12 is set to ON<br>impedance in normal

<span id="page-12-2"></span>setting) the resistance between ALM and COM- is set to low impedance in normal operation, and will change to high<br>impedance when the drive goes into fault. When SW12 is set to ON position, that resistance will be set to hi mpedance when the drive goes into fault. When SW12 is set to ON position, that resistance will be set to high<br>impedance in normal condition and changed to low impedance under error protections.<br>7.7 Activated Pulse Edge Con 7.7 Activated Pulse Edge Configuration (SW13)<br>
DIP switch SW13 is used to configure pulse edge. Set it to OFF<br>
activated at voltage rising edge, and ON position means a pulse is act<br>
match the pulse generator (controller,

<span id="page-12-5"></span><span id="page-12-4"></span>

<span id="page-12-3"></span>Find the control<br>
page | 10<br>
page | 10 DIP switch SW13 is used to configure pulse edge. Set it to OFF position (factory setting) means that a pulse is<br>activated at voltage rising edge, and ON position means a pulse is activated at falling edge. Make sure this s DIP switch SW15 is used to configure pulse edge. Set it to OFF position (lactory setting) means that a pulse is<br>activated at voltage rising edge, and ON position means a pulse is activated at falling edge. Make sure this s activated at voltage rising edge, and ON position means a pulse is activated at falling<br>match the pulse generator (controller, PLC, etc.). When the stepper motors loss step,<br>7.8 Control Mode Configuration (SW14)<br>DIP switch 7.8 Control Mode Configuration (SW14)<br>
DIP switch SW14 is used to configure the control mode. Factory set<br>
direction) control. Setting to ON to change the control model to doubl<br>
7.9 Shaft Lock Configuration (SW15)<br>
Use DI DIP switch SW14 is used to configure the control mode. Factory setting is single pulse (step & direction, or pulse & direction) control. Setting to ON to change the control model to double pulse (CW/CCW) control type.<br>
7.9 DIPswitch SW14 is used to configure the control mode. Factory setting is single pulse (step & direction), or pulse & direction) control. Setting to ON to change the control model to double pulse (CW/CCW) control type.<br>
7.

<span id="page-12-6"></span>

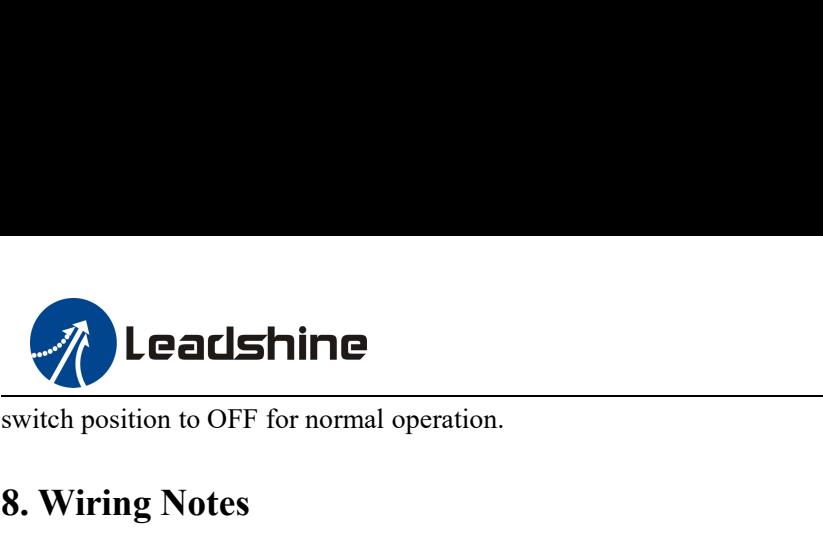

<span id="page-13-0"></span>

- 
- **8. Wiring Notes** In order to improve anti-interference performance of the drive, it is recommended to use twisted pair shield cable.<br>
■ In order to improve anti-interference performance of the drive, it is recommended to use twisted pair To prevent noise incurred in PUL/DIR signal, pulse/direction signal wires and motor wires should not be tied up<br>
∴ To prevent noise incurred in PUL/DIR signal, pulse/direction signal wires and motor wires should not be ti **Each Schiff Consumers Consumer Consumers Consumers Consumers Consumer Schiff Consumer Scheme In order to improve anti-interference performance of the drive, it is recommended to use twisted pair shield cable.<br>To prevent n Easily disturb DM542 Digital Stepper Drive User Manual**<br> **Easily disturb 10 OFF for normal operation.**<br> **Easily disturb pulse direction signal, pulse/direction signal wires and motor wires should not be tied up<br>
together.** IF ONLY ONE SET A THANDER SUPPLATE SUPPLATE SUPPLATE SUPPLATE THANDER IN THE USER MANUST UNITED THANDER SUPPLATE THE UNITED THANDER SUPPLATE THANDER SUPPLATE THANDER SUPPLATE THANDER SUPPLATE THANDER SUPPLATE THANDER SUPPL The position to OFF for normal operation.<br> **Viring Notes**<br>
In order to improve anti-interference performance of the drive, if<br>
To prevent noise incurred in PUL/DIR signal, pulse/direction s<br>
together. It is better to separ **8. Wiring Notes**<br>
■ In order to improve anti-interference performance of the drive, it is recommended to use twisted pair shield cable.<br>
■ To prevent noise incurred in PUL/DIR signal, pulse/direction signal wires and mo In order to improve anti-interference performance of the drive, it is recommended to use twisted pair shield cable.<br>To prevent noise incurred in PUL/DIR signal, pulse/direction signal wires and motor wires should not be ti In order to improve anti-interference performance of the drive, it is recommended to use twisted pair shield cable.<br>To prevent noise incurred in PUL/DIR signal, pulse/direction signal wires and motor wires should not be ti • In order to improve anti-interference performance of the drive<br>
• To prevent noise incurred in PUL/DIR signal, pulse/direction<br>
together. It is better to separate them by at least 10 cm; other<br>
easily disturb pulse dire
- 
- easily disturb pulse direction signals, causing motor position error, system instability and other railures.<br>
 If only one power supply serves multiple DM542 drives, separately connecting the drives to the power supply is • If only one power supply serves multiple DM542 drives, separately connecting the<br>
recommended instead of daisy-chaining.<br>
• It is prohibited to pull and plug connector P3&P4 while the drive is powered ON,<br>
flowing throug

<span id="page-13-1"></span>

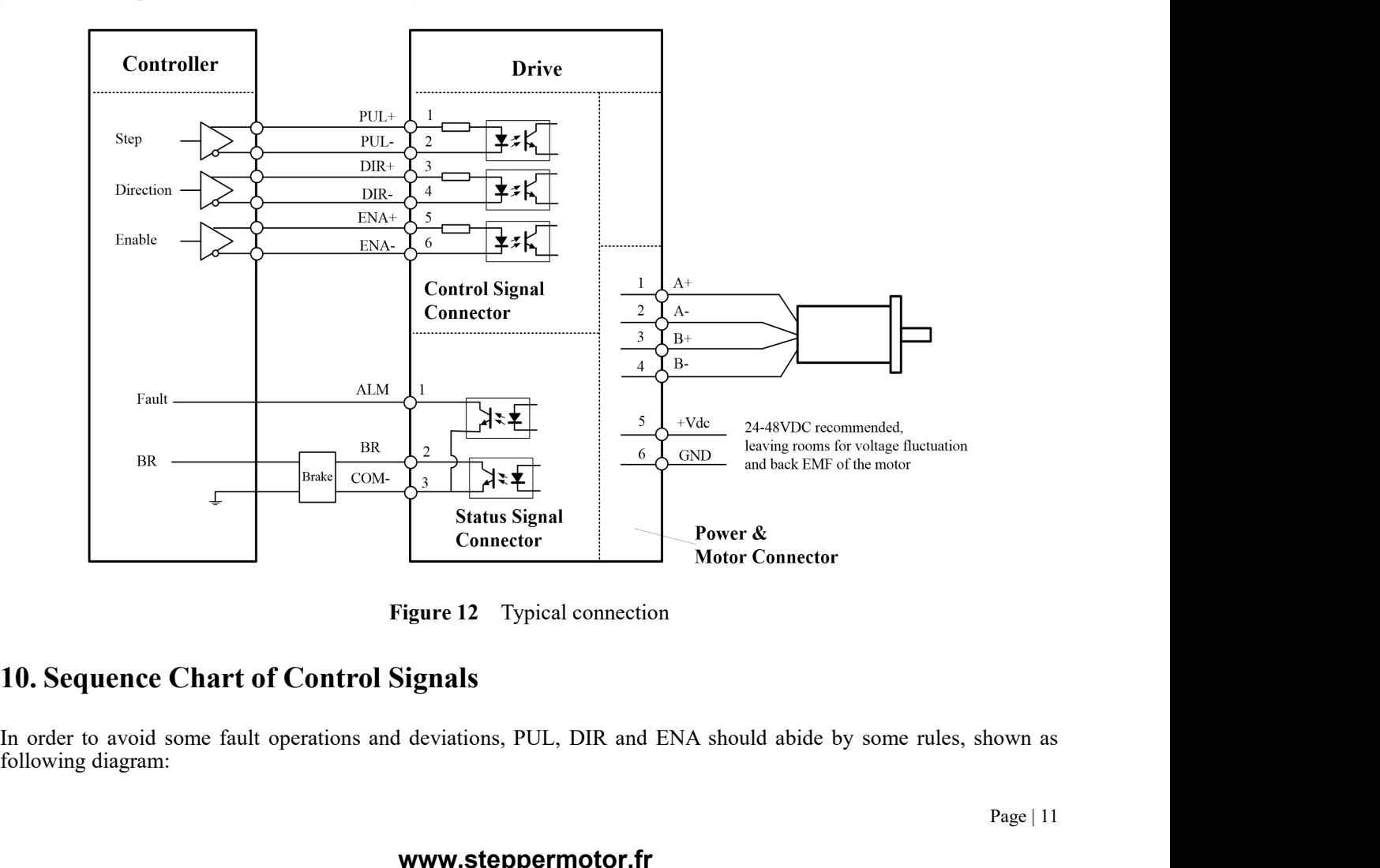

<span id="page-13-2"></span>nown as<br>Page | 11

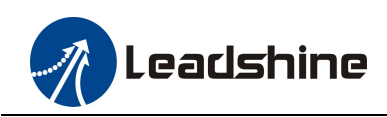

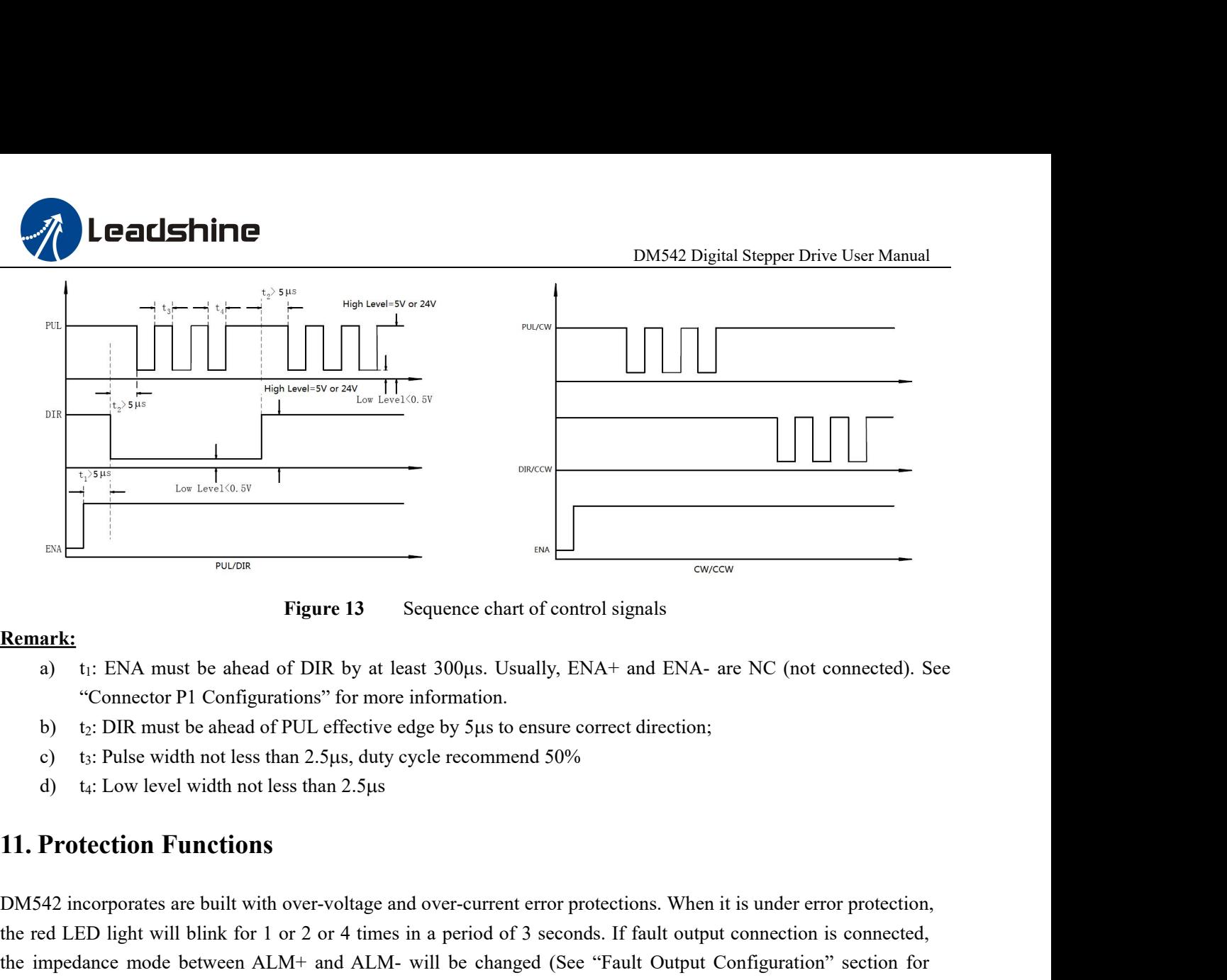

## **Remark:**

- 
- 
- 
- <span id="page-14-0"></span>

**EXECUTE:**<br> **Remark:**<br>
a) t<sub>1</sub>: ENA must be ahead of DIR by at least 300µs. Usually, ENA+ and ENA- are NC (not connected). See<br>
"Connector P1 Configurations" for more information.<br>
b) t<sub>2</sub>: DIR must be ahead of PUL effect **EXEMPLE 10**<br> **REMA must be ahead of DIR by at least 300µs. Usually, ENA+ and ENA- are NC (not connected). See<br>
"Connector PI Configurations" for more information.<br>
b) t<sub>2</sub>: DIR must be ahead of PUL effective edge by 5µs** a) It: ENA must be anead of DIK by at least 300µs. Usually, ENA+ and ENA- are NC (not connected). See<br>
"Connector PI Configurations" for more information.<br>
b) t: DIR must be ahead of PUL effective edge by 5µs to ensure co detail).

|                 | <b>11. Protection Functions</b> |                                                                                     |                                                                                                    |
|-----------------|---------------------------------|-------------------------------------------------------------------------------------|----------------------------------------------------------------------------------------------------|
| detail).        |                                 |                                                                                     | DM542 incorporates are built with over-voltage and over-current error protections. When it is under error protection,<br>the red LED light will blink for 1 or 2 or 4 times in a period of 3 seconds. If fault output connection is connected,<br>the impedance mode between ALM+ and ALM- will be changed (See "Fault Output Configuration" section for |
| <b>Priority</b> | Time(s) of<br><b>Blink</b>      | <b>Sequence wave of red LED</b>                                                     | <b>Description</b>                                                                                                    |
| 1 <sup>st</sup> | Always on                       |                                                                                     | The drive was short-circuited or burned out.                                                                                                    |
| 1 <sup>st</sup> | $\mathbf{1}$                    |                                                                                     | Over-current protection activated when peak<br>current exceeds the limit.                                                                                                    |
| 2 <sup>nd</sup> | $\overline{2}$                  |                                                                                     | Over-voltage protection activated when drive<br>working voltage is greater than 60VDC                                                                                                    |
|                 |                                 | Figure 14<br><b>Error Protections</b>                                               |                                                                                                    |
|                 |                                 | the drive by restart it to make it function properly after removing above problems. | When over-current and over-voltage protections are activated, the motor shaft will be free or the red LED blinks. Reset                                                                                                    |

s. Reset<br>Page | 12

<span id="page-15-0"></span>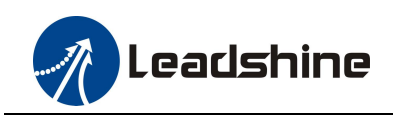

**12. Troubleshooting**<br>In the event that your drive doesn't operate properly, the 1<br>mechanical in nature. The next step is to isolate the syste<br>process you may have to disconnect the individual compon **In the event that your drive doesn't operate properly, the first step is to identify whether the problem is electrical or mechanical in nature. The next step is to isolate the system component that is causing the problem. Example 12. Troubleshooting**<br> **Exampleshooting**<br>
In the event that your drive doesn't operate properly, the first step is to identify whether the problem is electrical or<br>
mechanical in nature. The next step is to isolate **Process you may have to disconnect the individual components that make up your system and verify that they operate process you may have to disconnect the individual components that make up your system and verify that they EXECUTE INTERET AND DESCRIPT THE SET AND DESCRIPT THE STATE OF A THE STATE OF A THE STATE OF A THE STATE OF A THE STATE OF A STATE OF A STATE OF A STATE OF A STATE OF A STATE OF A STATE OF A STATE OF THE TROUBLED AND THE EXECT INTEREM INTERED ANTAGE IS USERVERT AND UNITED A LATE CONDUCTS IN THE USER OF A LATE IS TO USERVERT A LATE AND THE ARE ARE A LATE ON THE PROCESS YOU MAY AND NOT CONDUCTS AND TECHNICAL SUPPORT SUPPORT SUPPORT SUPPORT Problem Should Should Should Should Should Should Should Should Should Should Should Should Should Should you need assistance.**<br>The next step is to isolate the system correcess you may have to disconnect the individual co 12. Troubleshooting<br>In the event that your drive doesn't operate properly, the first step is to identify whether the problem is electrical or<br>mechanical in nature. The next step is to isolate the system component that is c **12. Troubleshooting**<br>In the event that your drive doesn't operate prop<br>mechanical in nature. The next step is to isolate<br>process you may have to disconnect the individu<br>independently. It is important to document each s<br>to **12. Troubleshooting**<br>
In the event that your drive doesn't operate properly, the first step is to identify w<br>
mechanical in nature. The next step is to isolate the system component that is cat<br>
process you may have to dis meantary and protection in the solution of the solution of the solution of the solution of the individual components that make up your system and verify that they operat It is important to document each step in the trouble

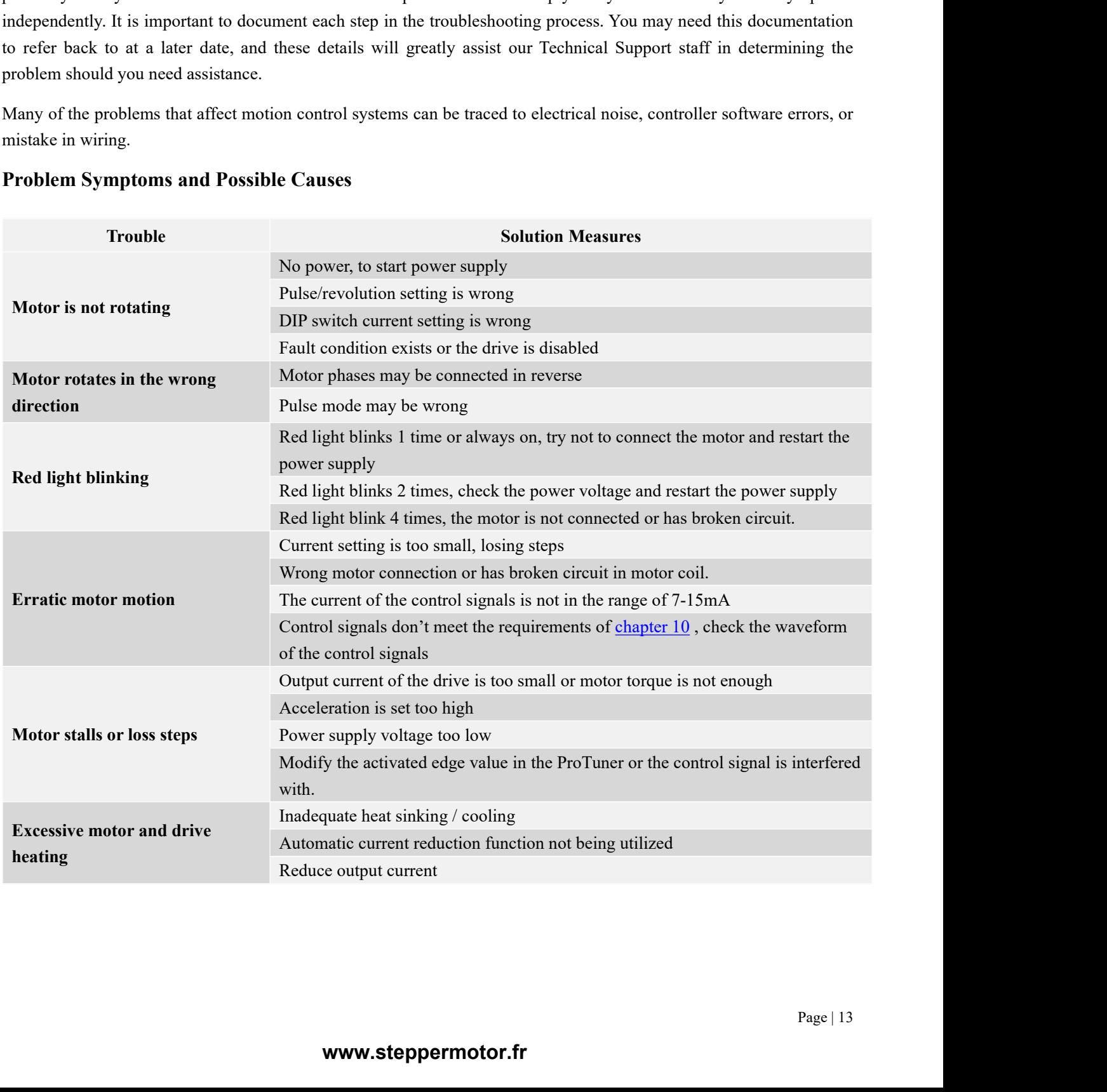

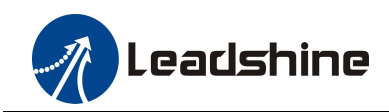

## <span id="page-16-0"></span>**Twelve Month Warranty**

**13. Warranty<br>
Twelve Month Warranty<br>
Leadshine Technology Co., Ltd. warrants its products age<br>
months from shipment out of factory. During the warrant** Leadshine Technology Co., Ltd. warrants its products against defects in materials and workmanship for a period of 12 months from shipment out of factory. During the warranty period, Leadshine will either, at its option, repair or replace products which proved to be defective.

## **Exclusions**

The above warranty does not extend to any product damaged by reasons of improper or inadequate handlings by customer, improper or inadequate customer wirings, unauthorized modification or misuse, or operation beyond the electrical specifications of the product and/or operation beyond environmental specifications for the product. Obtaining Warranty Service

To obtain warranty service, please contact your seller to obtain a returned material authorization number (RMA) before returning product for service.